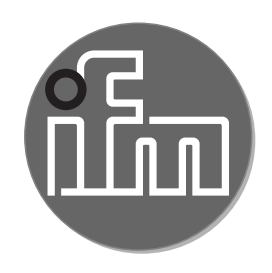

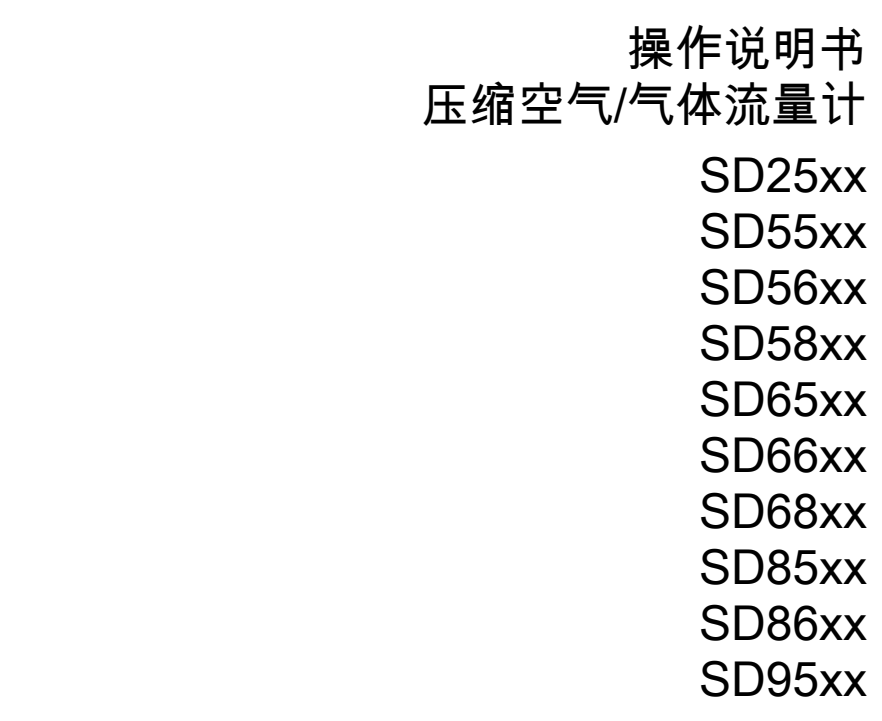

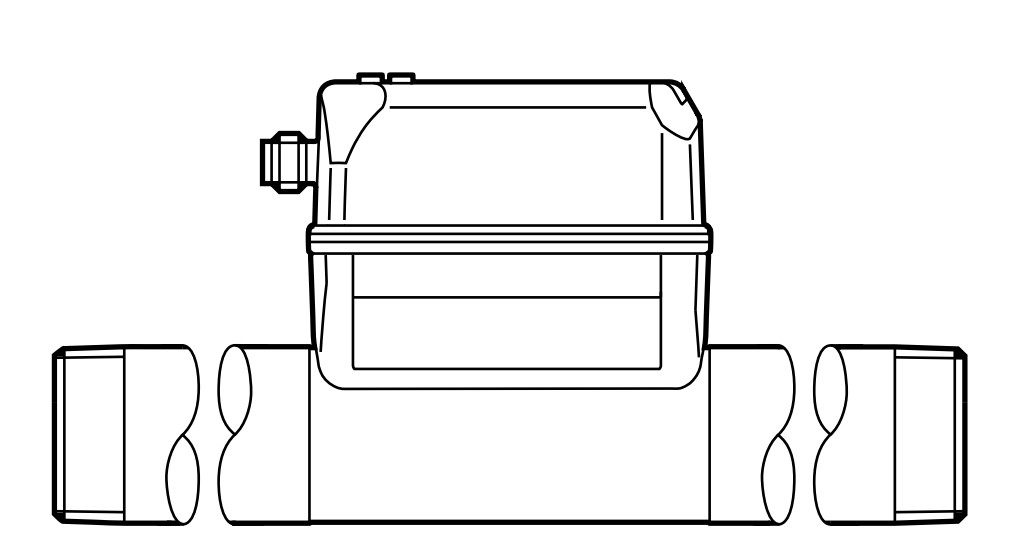

 $C \in$ CPA: 001TG, 003TG

80291853 / 01 09 / 2020 CPA: 001TG, 003TG 80291853 / 01 09 / 2020

# CPA系列型号概览

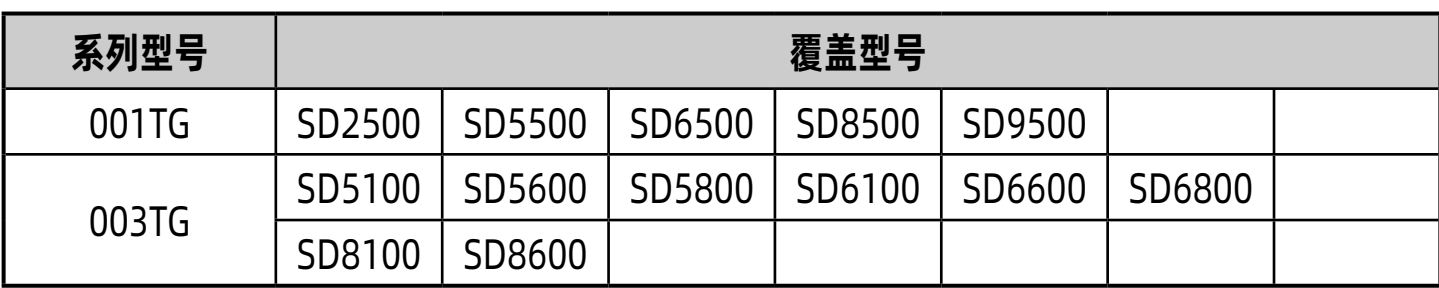

目录

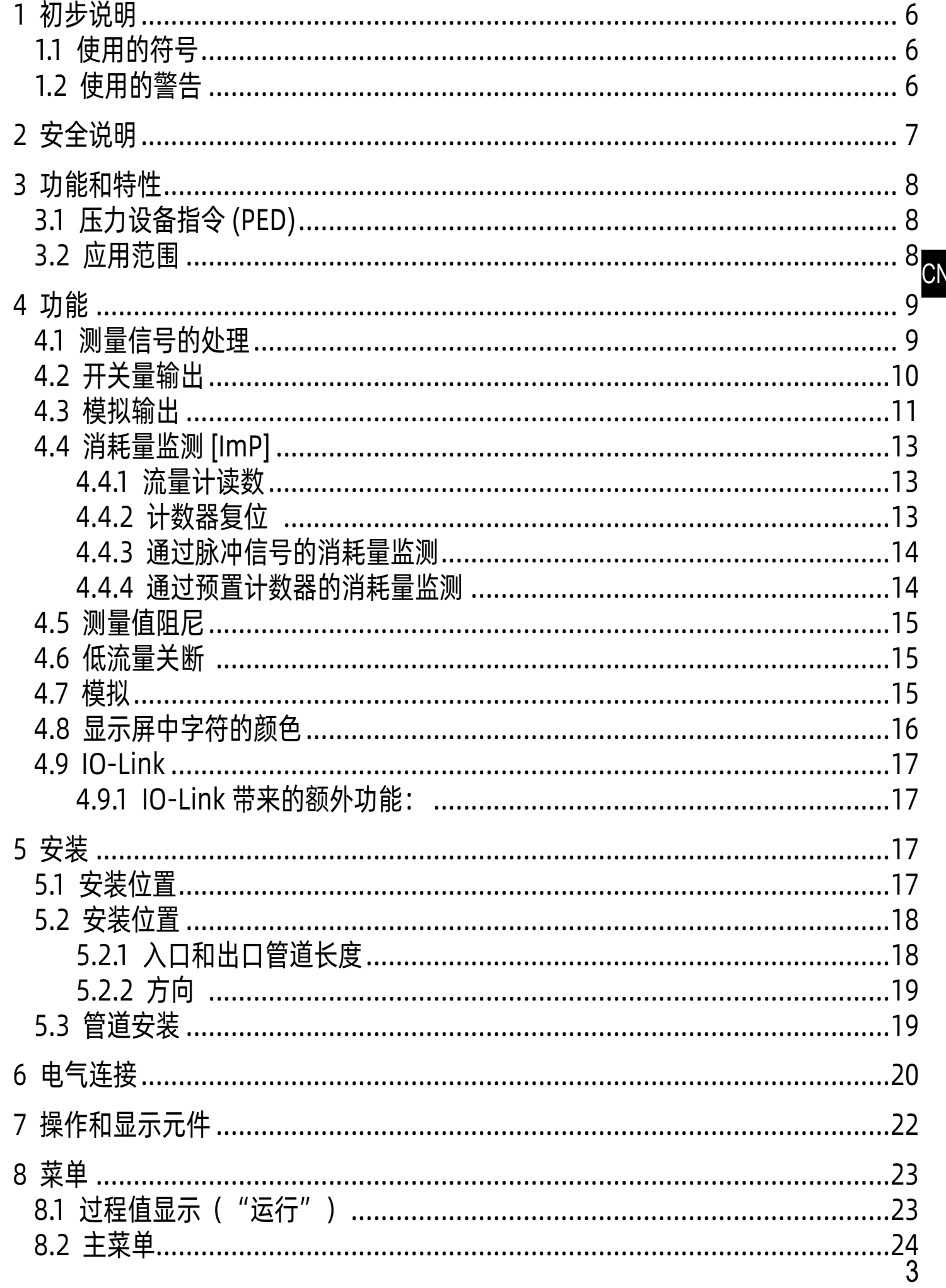

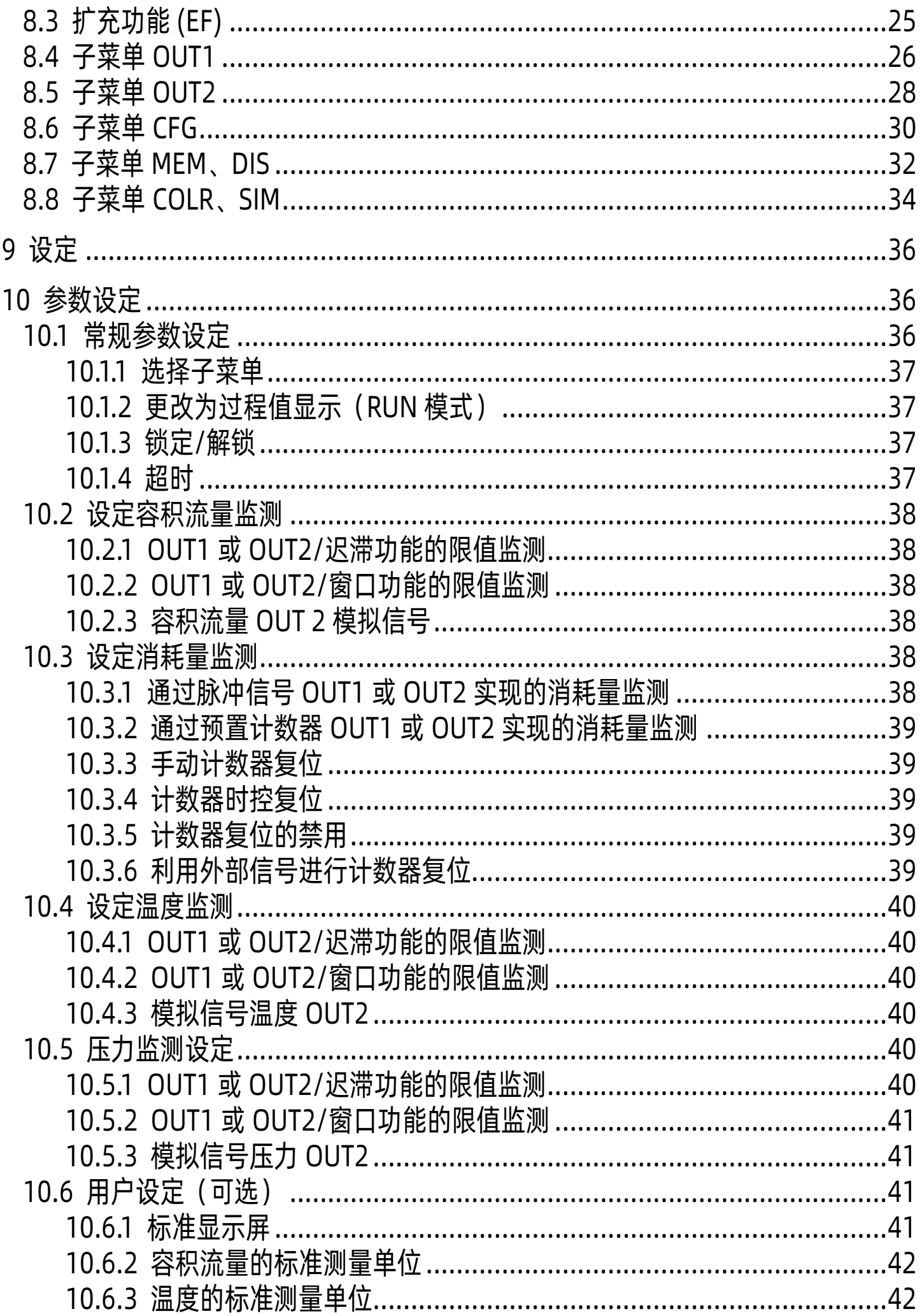

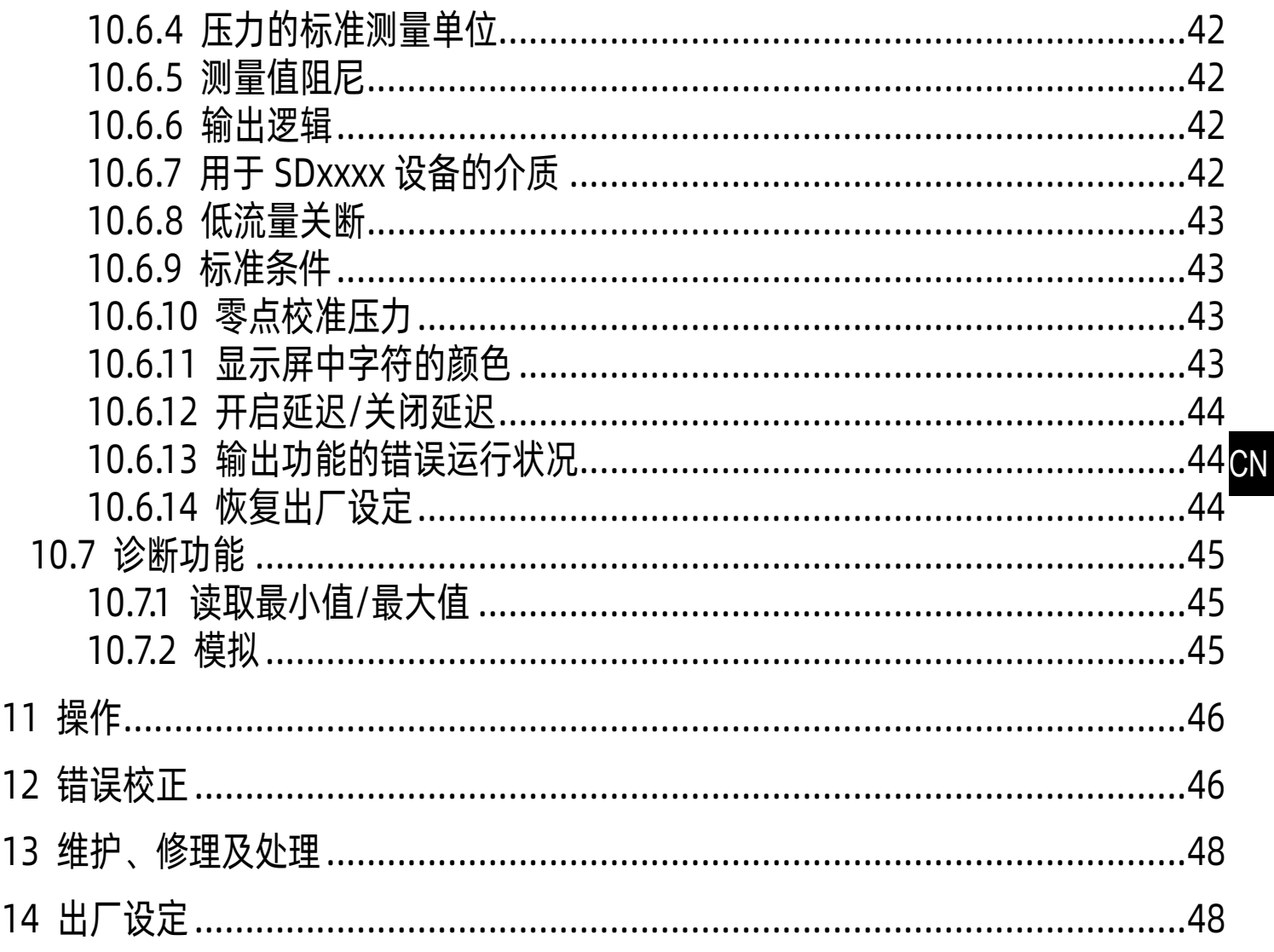

<span id="page-5-0"></span>1 初步说明

详细说明、技术资料、认证和其他信息可扫描设备/包装上的二维码或在  $\frac{1}{2}$ www.ifm.com 网站获取。

- 1.1 使用的符号
- ► 说明
- > 反应,结果
- […] 按键、按钮或指示标记
- → 交叉引用
- 重要说明
- $\left| \begin{array}{c} \rule{0pt}{2.5ex} \rule{0pt}{2.5ex} \$ 如不遵守,可能导致故障或干扰。
- 信息  $\overline{\Xi}$ 补充说明。
- 1.2 使用的警告

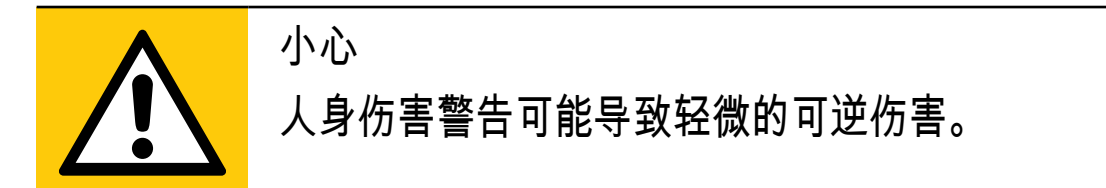

## <span id="page-6-0"></span>2 安全说明

- 所述设备为集成至系统的子组件。
	- 制造商需为系统的安全负责。
	- 系统制造商根据运营商和系统用户提供的法规和规范要求来实施风险评估和存 档。 该存档必须包含针对运营商和用户(如适用,还要包含系统制造商授权的 维修人员)的所有必要信息和安全说明。
- 设定产品前请阅读本文档,并在产品整个使用周期内妥善保管本文档。
- 产品必须适合相应的应用和环境条件,且不受任何限制。
- 仅将产品用于指定用途(→ 功能和特性)。
- 仅将产品用于允许的介质(→ 技术资料)。
- 如果未遵照操作说明或技术资料,则可能导致人身伤害和/或财产损失。
- 对于操作员擅自改装产品或错误使用导致的任何后果,制造商概不承担任何责 任。
- 必须由设备操作员授权的合格人员执行设备的安装、电气连接、设定、操作及 维护工作。
- 防止产品和电缆损坏。

### <span id="page-7-0"></span>3 功能和特性

设备用于监测工业使用压缩空气和/或工艺气体的标准容积流量[\(→ 3.2 应用范围\)](#page-7-1)。 它可检测 5 种过程变量:流速、容积流量、消耗量、介质温度和压力。 所有指标均适用于根据 DIN ISO 2533 的标准容积流量,即在 1013 mbar、15 °C、 相对空气湿度为 0 % 的条件下的容积流量。 设备可设为不同的标准条[件\(→ 10.6.9\)](#page-42-1)  $\Omega$ 

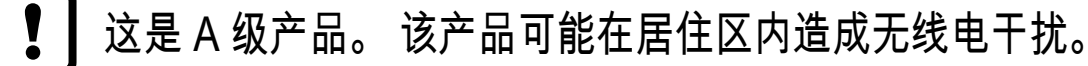

► 如有需要,请采取适当的 EMC 屏蔽措施。

3.1 压力设备指令 (PED)

设备符合压力设备指令。 设备设计用于第 2 组流体的稳定气体,根据合理的工程 实践制造。

3.2 应用范围

SDx5xx

• 压缩空气

SDx6xx

- 压缩空气
- 氩 (Ar)
- 二氧化碳 (CO2)
- 氮气 (N2)

SDx8xx

• 氦 (He)

<span id="page-7-1"></span>待监测介质的选[择\(→ 10.6.7\)。](#page-41-1)

## <span id="page-8-0"></span>4 功能

- 量热测量系统能监测流量,电子设备则能评估测量信号。
- 设备监测容积流量的压力和介质温度作为附加过程值。
- 设备包含 IO-Link 接口
- 设备显示当前的过程值。
- 产品具有多项自我诊断选项。
- 模拟模式可简化传感器的设置。
- 4.1 测量信号的处理
- 设备会根据参数设定,产生两种输出信号: OUT1: 7 种选择选项
	- 容积流量限值的开关信号
	- 温度限值的开关信号
	- 压力限值的开关信号
	- 设定计数器的开关信号
	- 流量计的脉冲信号
	- IO-Link
	- OFF(输出切换为高阻抗)

#### OUT2: 10 种选择选项

- 容积流量限值的开关信号
- 温度限值的开关信号
- 压力限值的开关信号
- 预置计数器的开关信号
- 流量计的开关信号
- 容积流量的模拟信号
- 温度的模拟信号
- 压力的模拟信号
- 外部计数器复位信号 (InD) 的输入
- OFF(输出切换为高阻抗)

#### <span id="page-9-0"></span>4.2 开关量输出

如果 OUTx 高于或低于设定的开关限值(流量、温度或压力),则会改变其开关状 态。 可选择迟滞或窗口功能。

容积流量监测示例:

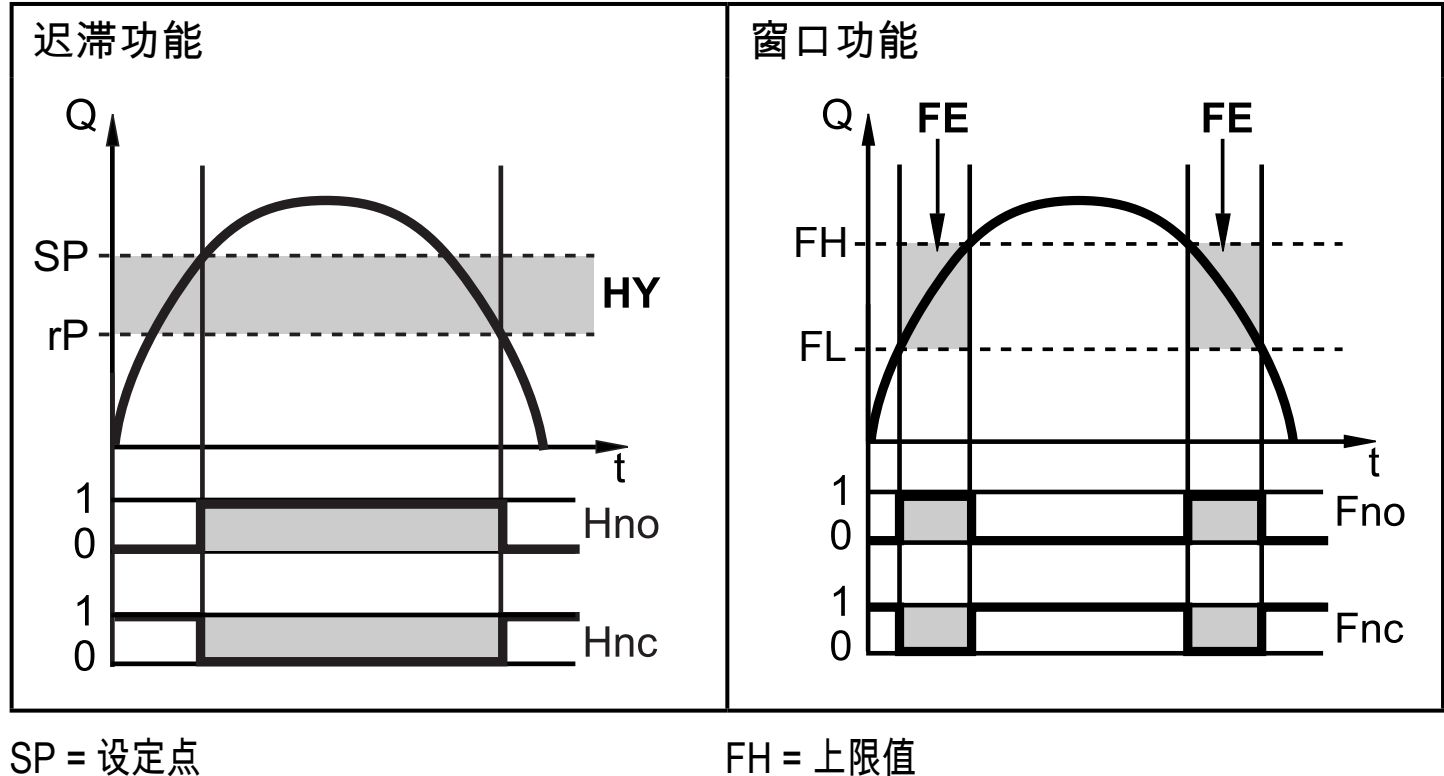

rP = 复位点 HY = 迟滞 Hno/Fno = NO (常开) FL = 下限值  $FE =$ Hnc/Fnc = NC (常闭)

设定迟滞功能后,先定义设定点 (Sp),而后是值应更低的复位点 (rP)。 若仅  $\overline{\Xi}$ 更改设定点,复位点将自动更改; 差值保持不变。

设为窗口功能时,上限值 (FH) 和下限值 (FL) 均具有测量范围终值 0.25 %  $\overline{\text{m}}$ 的固定迟滞。 这样可在容积流量略微变化时,保持输出开关状态的稳定。

#### <span id="page-10-0"></span>4.3 模拟输出

设备提供与容积流量、介质温度或压力成正比的模拟信号。 在测量范围内,模拟信号为 4...20 mA。 测量范围可调整:

- [ASP2] 可确定输出信号为 4 mA 时的测量值。
- [AEP2] 可确定输出信号为 20 mA 时的测量值。

[ASP2] 和 [AEP2] 之间的最小差值 = 测量范围最终值的 20 %。

如果测量值超出测量范围或发生内部错误时,将提供图 1 所示的电流信号。 测量值不在显示范围内或出现故障时,显示消息 (cr.UL, UL, OL, cr.OL, Err; [→](#page-45-1)  [12](#page-45-1)).

故障时的模拟信号可调整 [\(→ 10.6.13\):](#page-43-1)

- "[FOU] = 开启"确定出错时模拟信号达到上限值 (21.5 mA)。
- "[FOU] = 关闭"确定出错时模拟信号达到下限值 (3.5 mA)。
- <span id="page-10-1"></span>• "[FOU] = OU"确定出错时模拟信号按照当前参数定义反应。

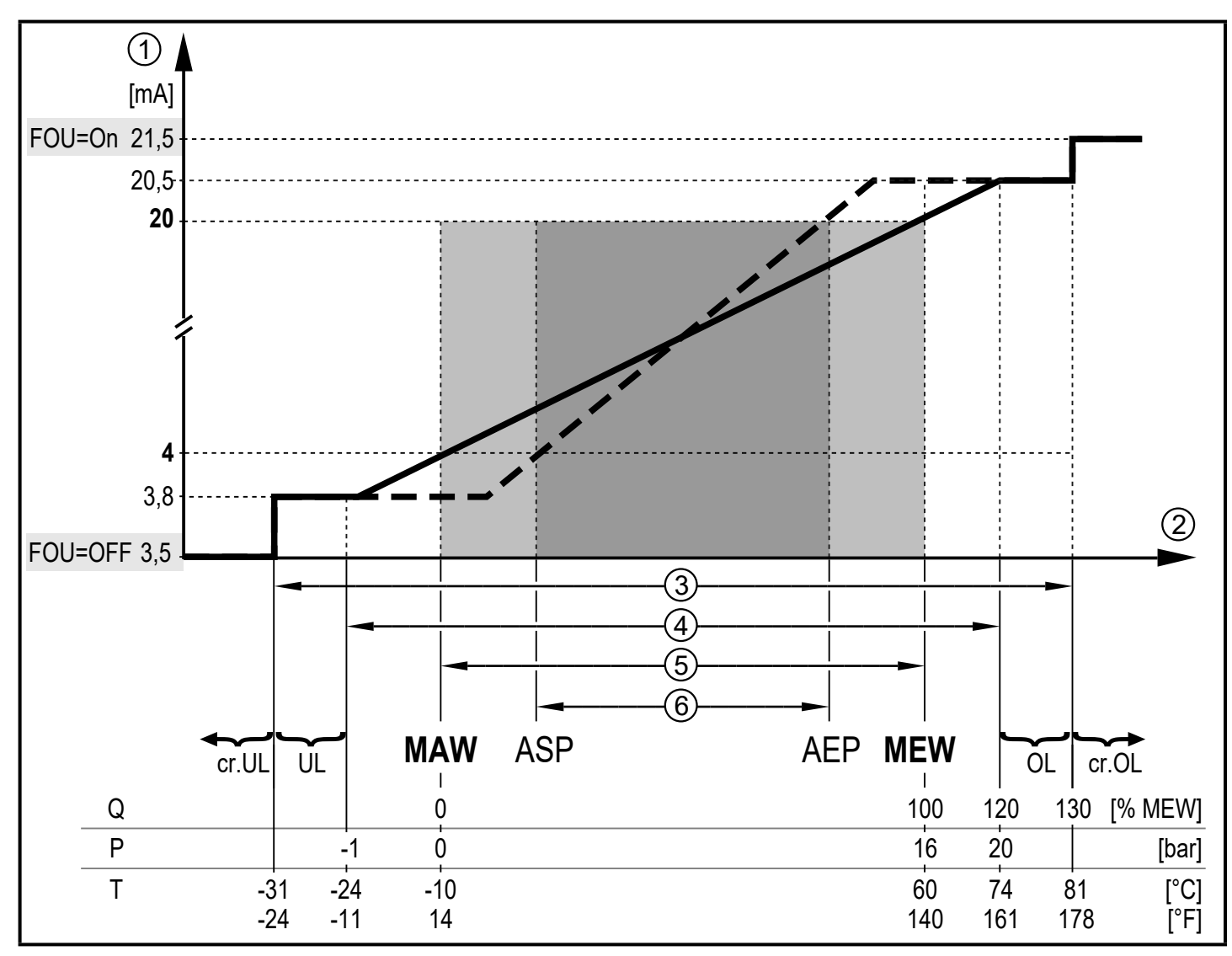

- 图 1: 根据 IEC 60947-5-7 标准的模拟输出特性。
- 
- 1 模拟信号 2 测量值(容积流量、温度或压力)
- 检测范围
- 
- 4) 显示范围<br>⑤ 测量范围
- 5 测量范围<br>⑥ 标定的测 6 标定的测量范围
- Q : 流量<br>P: 压力
- 压力
- T: 温度
- MAW:针对非标定测量范围的测量范围初始值(设定低流量关断值Q: 信号输出起始于MAW  $+$  LFC  $\rightarrow$  4.6. )
- MEW:针对非标定测量范围的测量范围最终值
- ASP: 标定测量范围的模拟起点
- AEP: 标定测量范围的模拟终点
- UL: 低于显示范围<br>OL: 高干显示范围
- 高于显示范围
- cr.UL: 低于检测范围(错误)
- cr.OL: 高于检测范围(错误)

#### <span id="page-12-0"></span>4.4 消耗量监测 [ImP]

设备配有内部流量计,可持续统计总容积流量。 它可以连续计算消耗的总流量,并 基于显示通过 IO-Link 接口给出这一过程值。

脉冲信号或开关信号(预置计数器)可用于监测消耗量。

[→ 4.4.3 通过脉冲信号的消耗量监测](#page-13-1)

[→ 4.4.4 通过预置计数器的消耗量监测](#page-13-2)

#### 4.4.1 流量计读数

可指示当前流量计读数 [\(→ 8.1\)](#page-22-1)。

此外,会保存上次复位前的值。 还可以显示该值以及自上次复位的时间 [\(→ 8.1\)](#page-22-1)。

流量计能每 10 分钟保存一次总消耗量。 供电中断后,可将该值作为当前流 ິງໃ 量计读数。 如果设定时控复位,则还会保存已设定复位时间经过的间隔时 间。 因此,最坏的情况也只是丢失 10 分钟的数据。

4.4.2 计数器复位

存在几种不同的流量计复位方式。[→ 10.3.3 手动计数器复位](#page-38-1)

[→ 10.3.4 计数器时控复位](#page-38-2)

[→ 10.3.6 利用外部信号进行计数器复位](#page-38-3)

→ 通过 IO-Link 接口进行计数器复位

如果通过上述任一方法未能成功复位流量计,则会在超过能显示的最大容积流量 (过溢)时,执行自动复位。

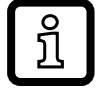

OUT1 和 OUT2 不能同时用于消耗量监测。

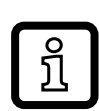

消耗量测量的准确性取决于流量测量的准确性。

**CN** 

<span id="page-13-0"></span>4.4.3 通过脉冲信号的消耗量监测

每次达到用 [ImPS] 设定的流量(脉冲值)时,输出提供一个脉冲信号。

ů OUT1 和 OUT2 不能同时用于脉冲输出。

### 4.4.4 通过预置计数器的消耗量监测

当达到按照 [ImPS] 设定的流量时,输出提供一个开关信号。

参数 [rTo] 的设定决定了是否无论什么时间 (1) 或在设定时间内 (2) 都必须达到容积 流量,以使输出开启:

<span id="page-13-2"></span><span id="page-13-1"></span>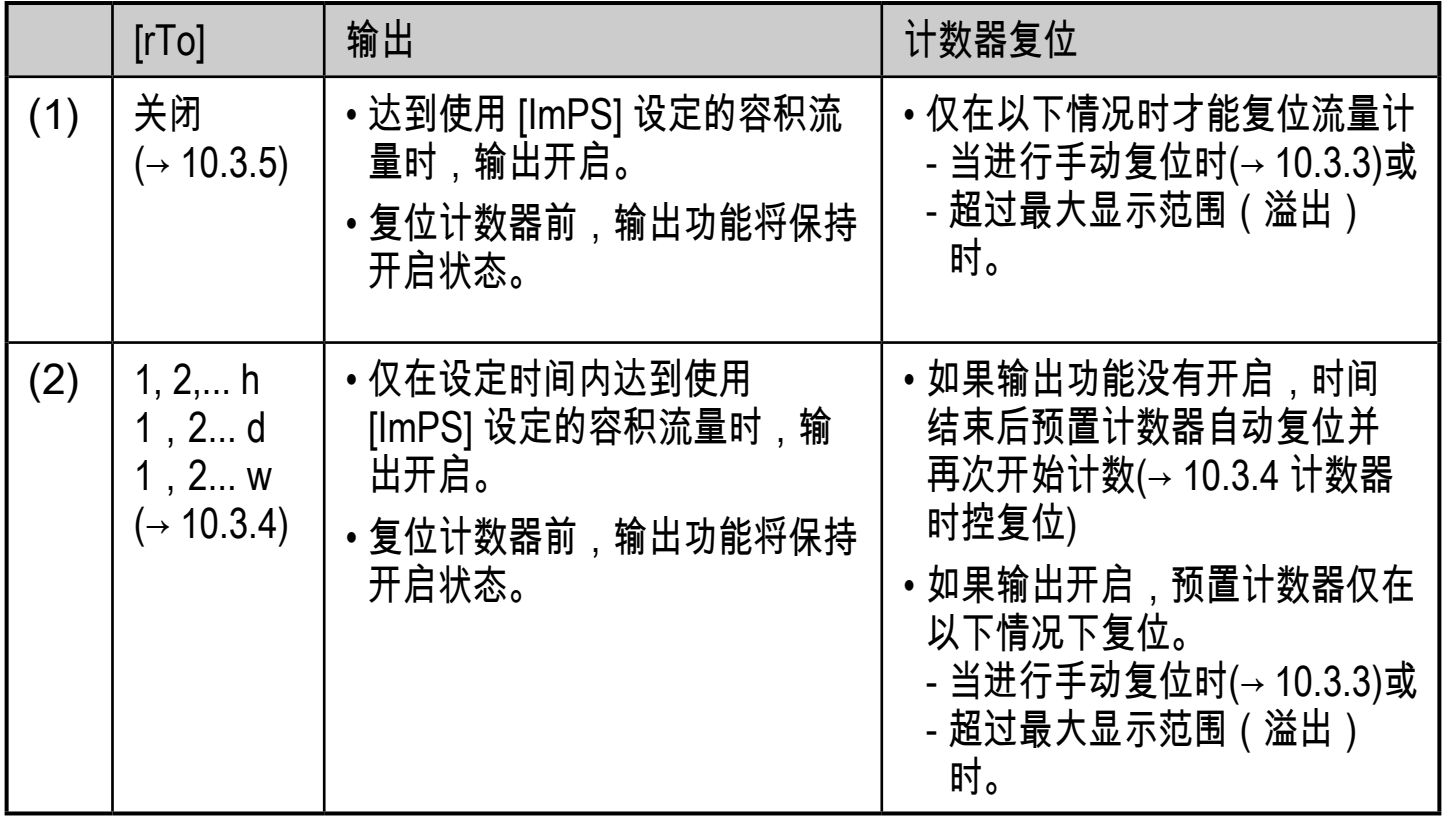

#### <span id="page-14-0"></span>4.5 测量值阻尼

阻尼时间 [dAP.F] 和 [dAP.P] 可供设定流量值/压力值突然更改后输出信号达到最终 值的 63% 的时间(以秒为单位)。 设定的阻尼时间可通过 IO-Link 接口稳定开关 输出、显示和过程值传输。

阻尼时间增加到传感器的响应时间中 (→技术资料)。 信号 [UL] 和 [OL] [\(→ 12\)](#page-45-1) 根据阻尼时间定义。

4.6 低流量关断

低流量关断 [LFC] 功能可抑制小容积流量。 传感器可将低于 LFC 值的流量评定为 静止  $(Q = 0)$ 。

**CN** 

4.7 模拟

通过该功能,可模拟流量、温度和压力等过程值以及流量计的累计器读数,并检查 其信号链。

当设定了参数 cr.UL, UL, OL 和 cr.OL 时,可模拟导致错误消息的过程值 [\(→ 12\)](#page-45-1)

 $\Omega$ 

ິງໃ

<span id="page-14-1"></span> $\overline{\Xi}$ 

模拟开始后,累计器的数值会予以冻结,模拟的累计器设定为零。 而后,模拟的流 量值会对模拟的累计器产生影响。 模拟完成后,原始的累计器值将还原。

ິກິ 模拟功能不会对当前过程值产生任何影响。 输出功能按照先前的设定运行。

在模拟的过程中,原始的累计器数值将原样保存,即便存在实际的流量。

在模拟运行过程中,没有出现当前真实应用的错误消息。 它们被模拟过程 禁止。

#### <span id="page-15-0"></span>4.8 显示屏中字符的颜色

可通过参数 [coL.x] 设定显示屏中的字符的颜色:

- 显示颜色的永久定义:
	- bk/wh(黑色/白色)
	- 黄色
	- 绿色
	- 红色
- 从红色到绿色以及从绿色到红色的颜色变化(图 2):
	- r-cF(限值 cFL...cFH 之间显示颜色为红色)
	- G-cF(限值 cFL...cFH 之间显示颜色为绿色)

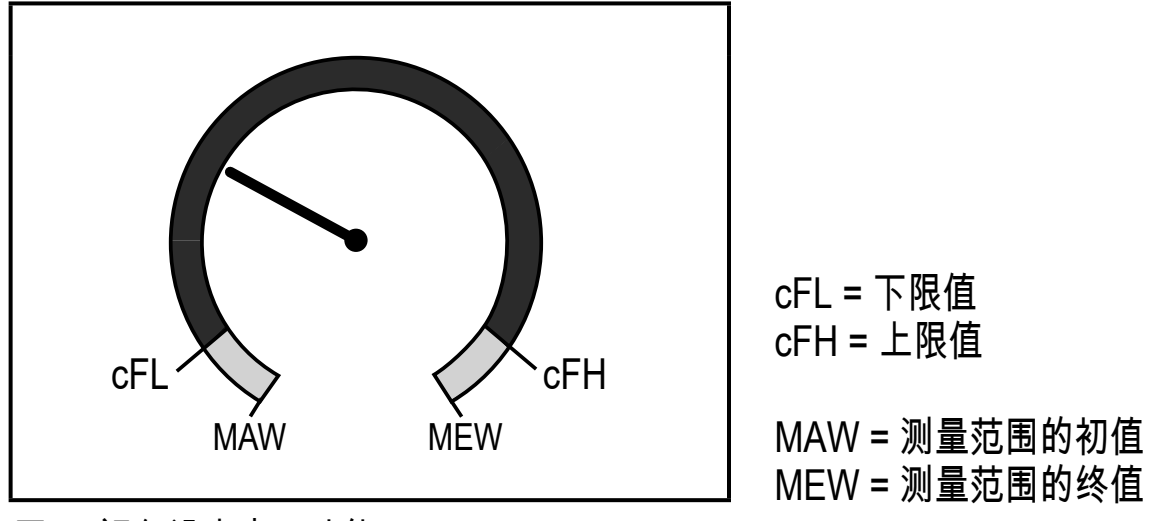

图 2: 颜色设定窗口功能

限值可在测量范围内自由选择,与为 OUT1 和 OUT2 设定的输出功能无关。ິກິ

<span id="page-16-0"></span>4.9 IO-Link

该设备有 IO-Link 通信接口,有助于直接访问过程和诊断数据。 此外,还可在运行 期间设定装置的参数。 通过 IO-Link 接口运行该单元需要一个 IO-Link 主站。 使用 PC 时,若系统不在工作中,则可实现配套的 IO-Link 软件和 IO-Link 适配器 电缆通信。

装置配置所需的 IODD、关于过程数据结构的详细信息、诊断信息、参数地址,以 及关于规定 IO-Link 硬件和软件的必要信息可在以下位置找到:www.ifm.com。

4.9.1 IO-Link 带来的额外功能:

以下功能仅可通过 IO-Link 接口由参数设定软件实现:

**CN** 

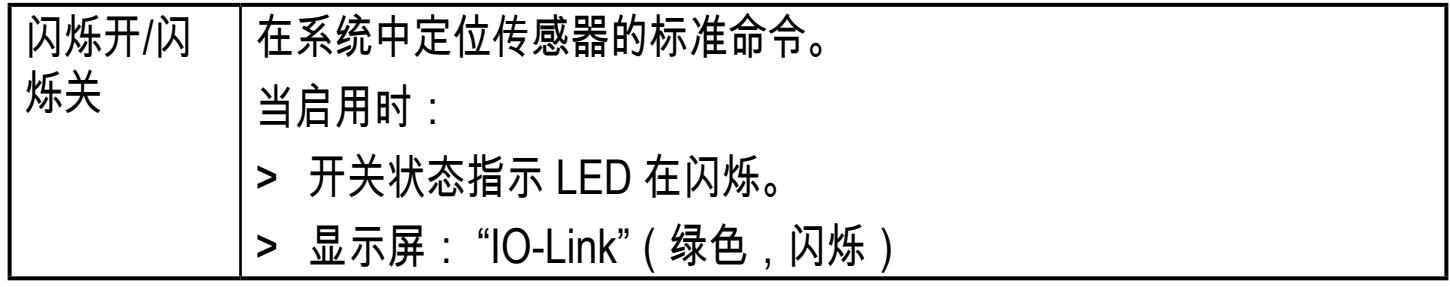

5 安装

小心 如果介质温度高于 50 °C (122 °F),外壳部件的温度会升至 65 °C (149 °F) 以上。 > 燃烧风险 ► 防止外壳接触易燃物质,并防止意外接触外壳。 ► 将提供的警告标签粘贴在传感器电缆上。

<span id="page-16-1"></span>▶ 安装时,确保系统不承受任何压力。  $\vert$ ► 必须遵守压缩空气设备安装与操作的相关规则和法规。

#### 5.1 安装位置

- ► 将装置安装在冷干机下游。
- ▶ 将装置安装在负载附近。
- ▶ 设备可安装在维护装置下游。
- ► 如果负载用油: 将设备安装在注油器的上游。

### <span id="page-17-0"></span>5.2 安装位置

5.2.1 入口和出口管道长度

管道内的结构、弯曲、阀门、缩径接头等会影响设备的功能。

► 保持传感器与干扰源的距离:

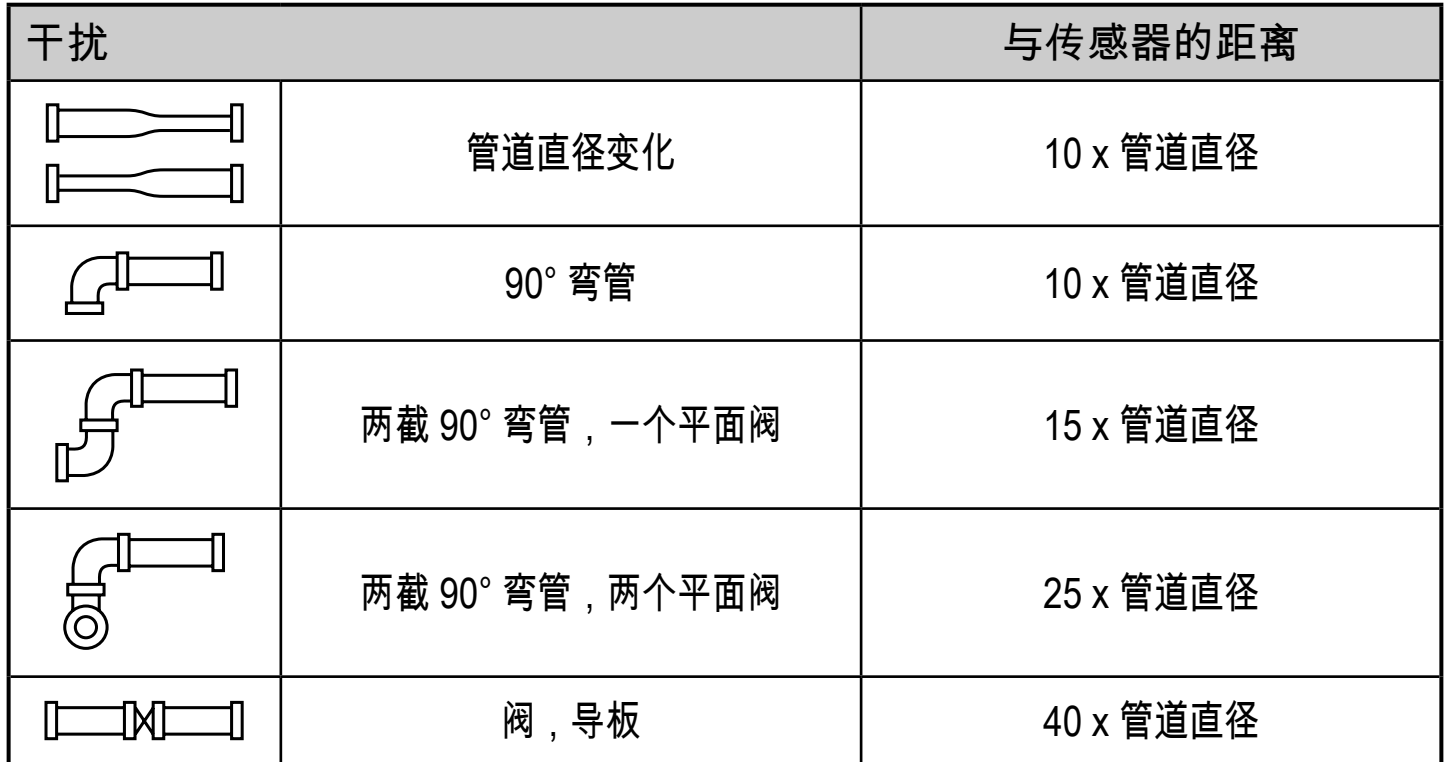

不允许在设备的正前方直接安装关闭和控制装置。例如电磁阀。  $\mathbf{\mathbf{I}}$ 

► 避免入口管道长度和设备之间的直径变化。 如果无法防止直径变化,则确保入口管道长度的直径大于设备的直径。

### <span id="page-18-0"></span>5.2.2 方向

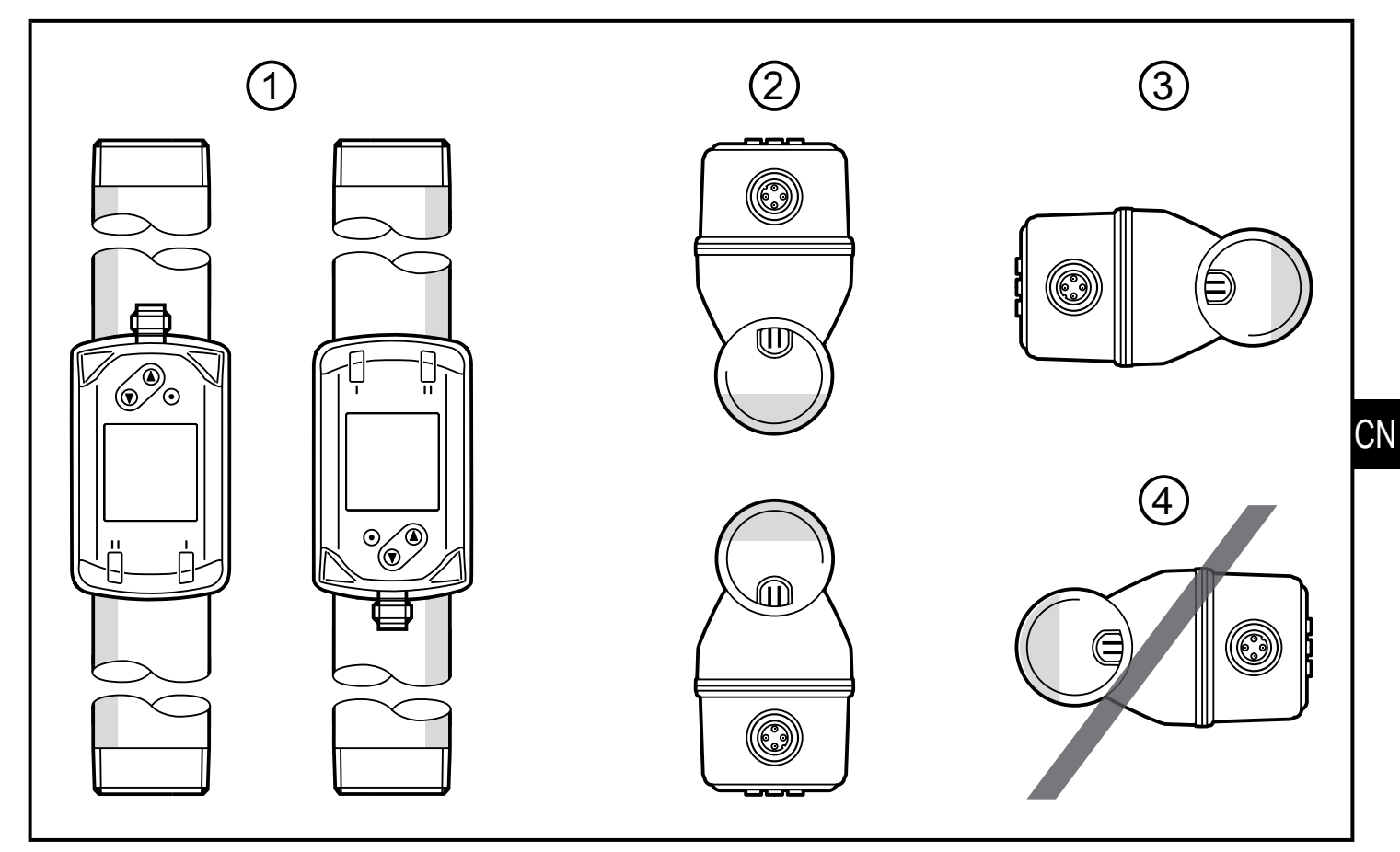

- 图 1: 管段和设备的方向
- 1: 管段垂直,设备任意
- 2: 管段水平,设备垂直
- 3: 管段在右侧,设备在侧面
- 4: 避免: 管段在左侧,设备在侧面

#### 5.3 管道安装

► 根据流向(设备上的箭头)将设备安装于管道内:

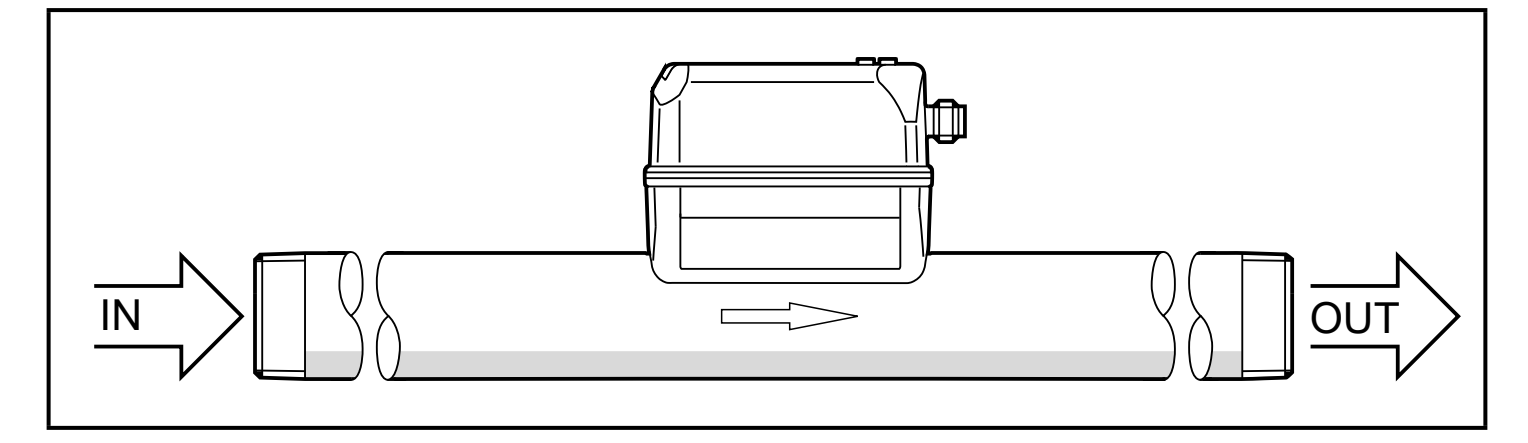

施加定义的拧紧扭矩拧紧相反方向的两个适配器:

<span id="page-19-0"></span>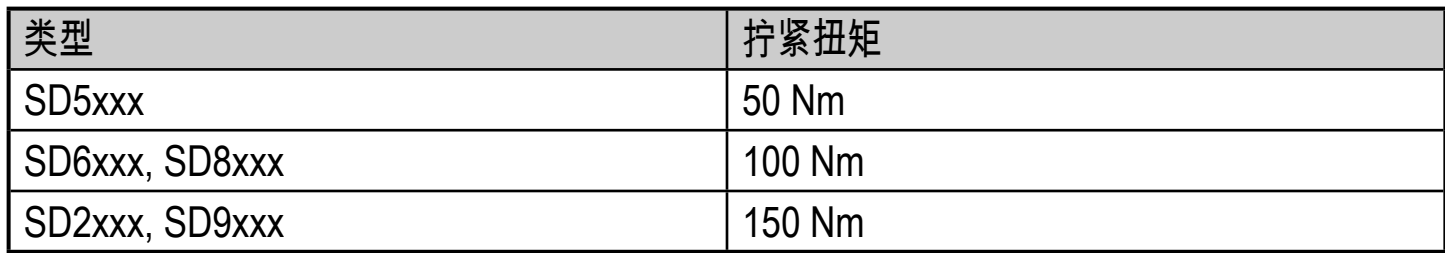

6 电气连接

务必由具备资质的电工连接装置。 电压供给应符合 EN 50178、SELV 和  $\mathbf{L}$ PELV 标准。

- 断开电源。
- ▶ 按以下方式连接设备:

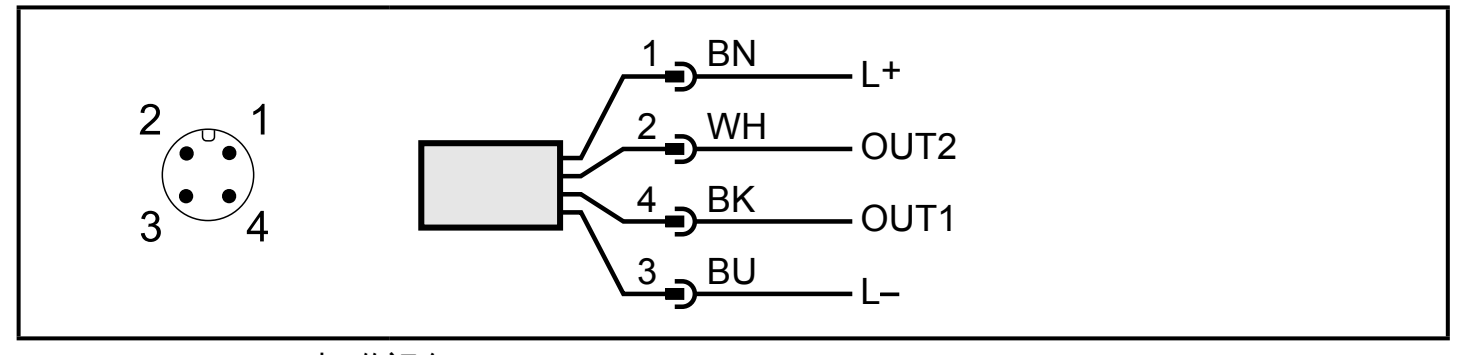

DIN EN 60947-5-2 标准颜色 BK: 黑色; BN: 棕色; BU: 蓝色; WH: 白色

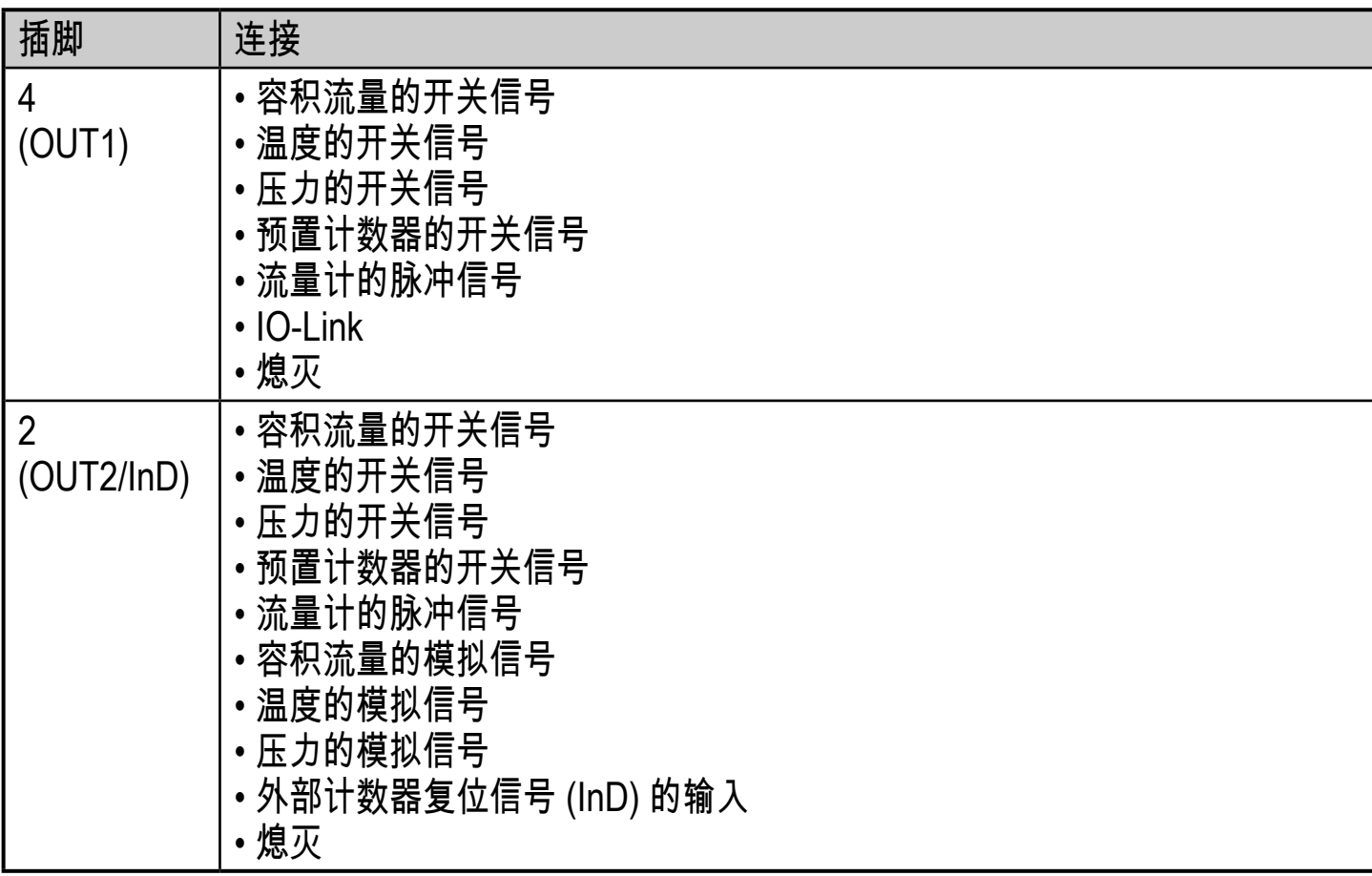

电路示例:

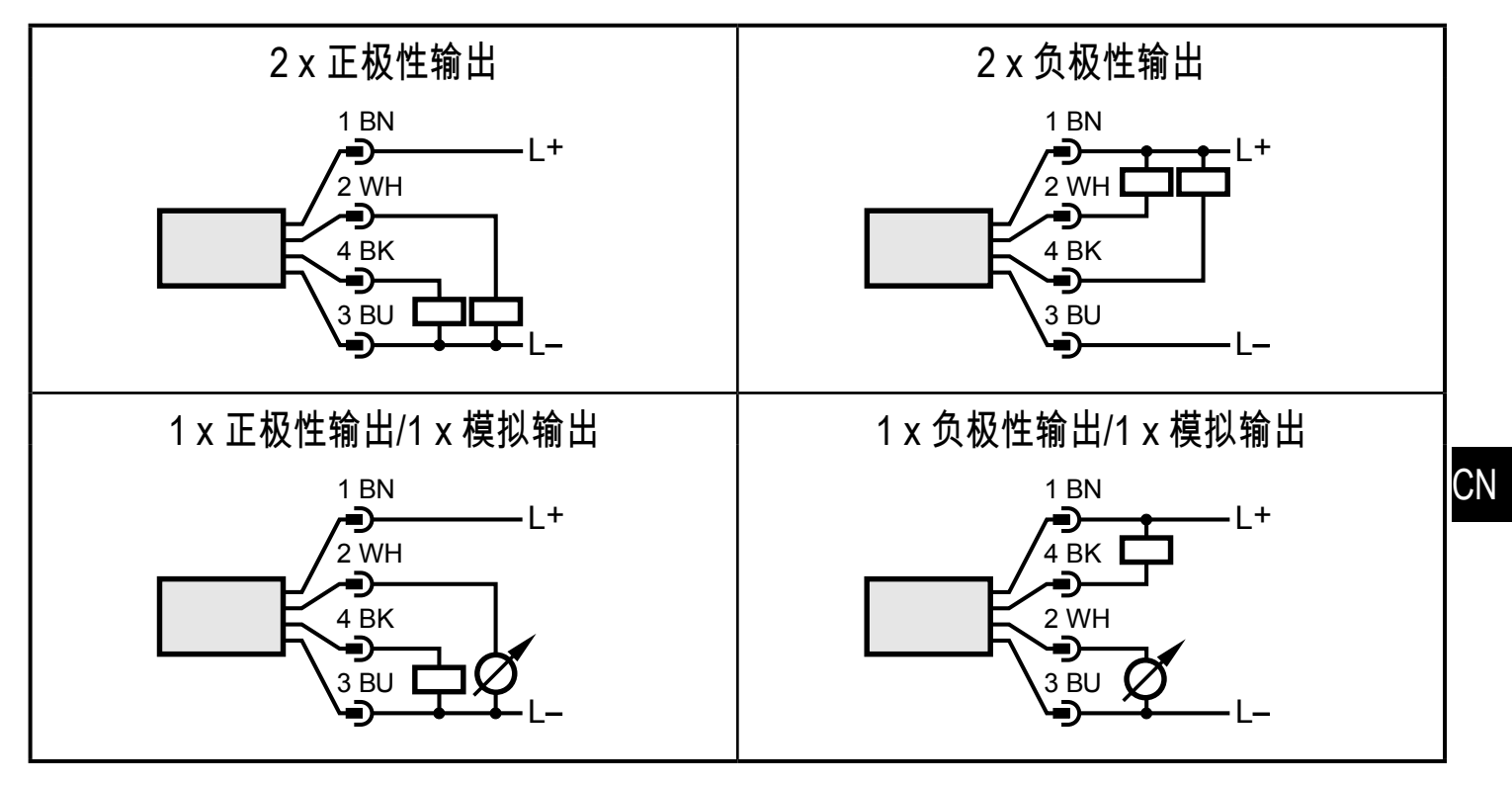

# <span id="page-21-0"></span>7 操作和显示元件

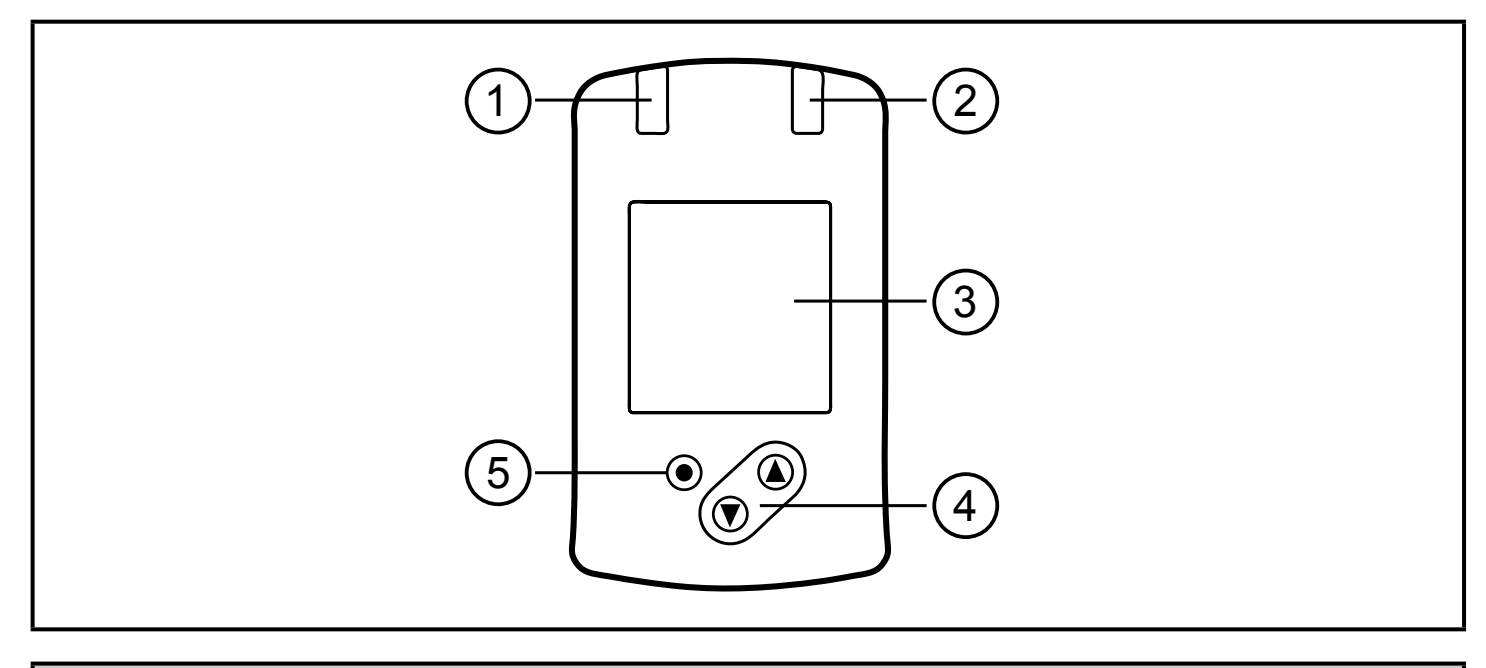

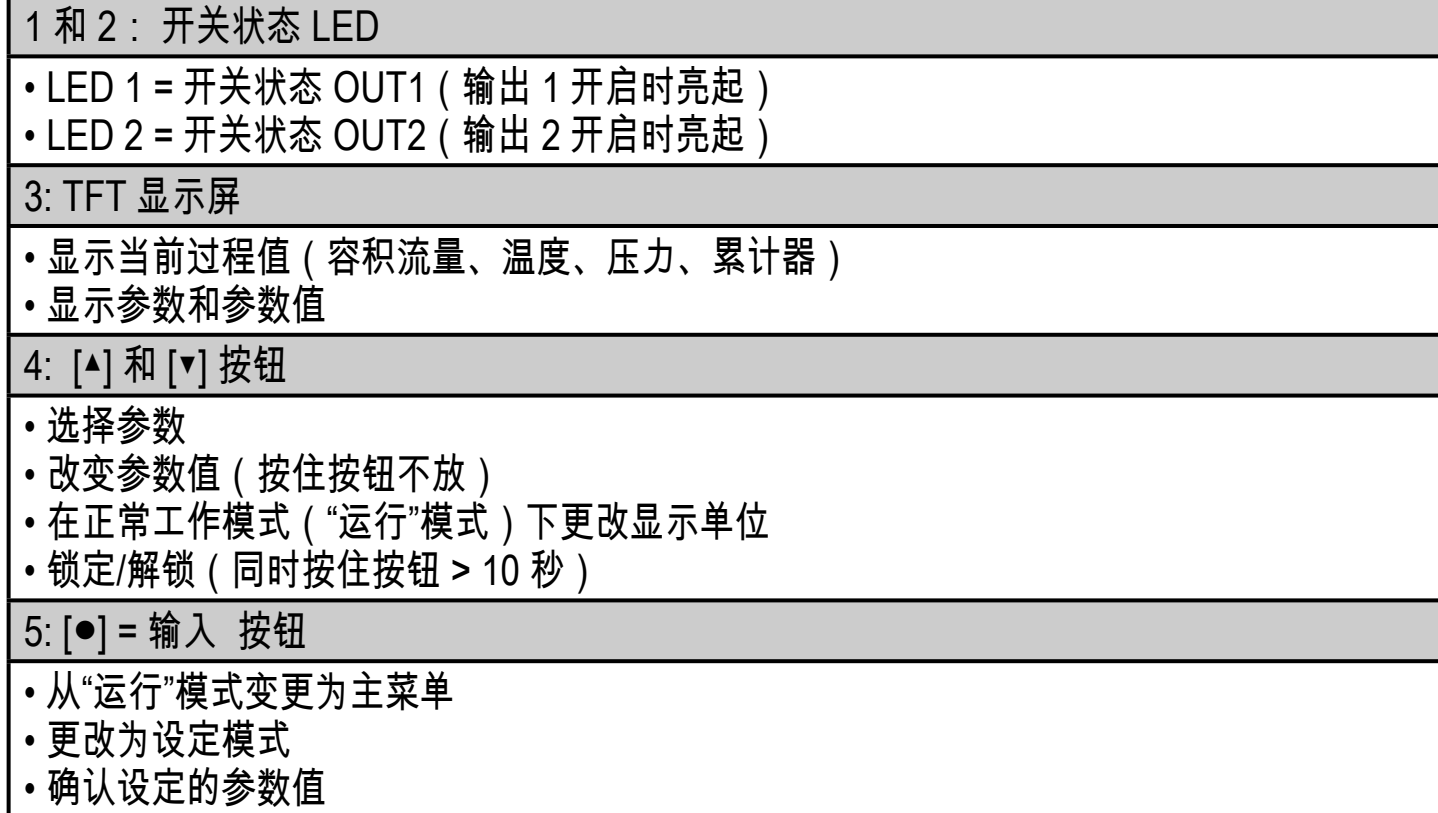

#### 显示照明:  $\sqrt{2}$

- 设备温度 > 70°C: 亮度自动降低。
- 设备温度 ≥ 100°C: 显示屏自动关闭

### <span id="page-22-0"></span>8 菜单

8.1 过程值显示("运行") 运行时可选择三个过程值指示:

- ► 按下 [▲] 或 [▼]。
- > 显示在标准指示和两个其他视图之间变化。
- > 30 秒后显示屏将切换至标准显示。

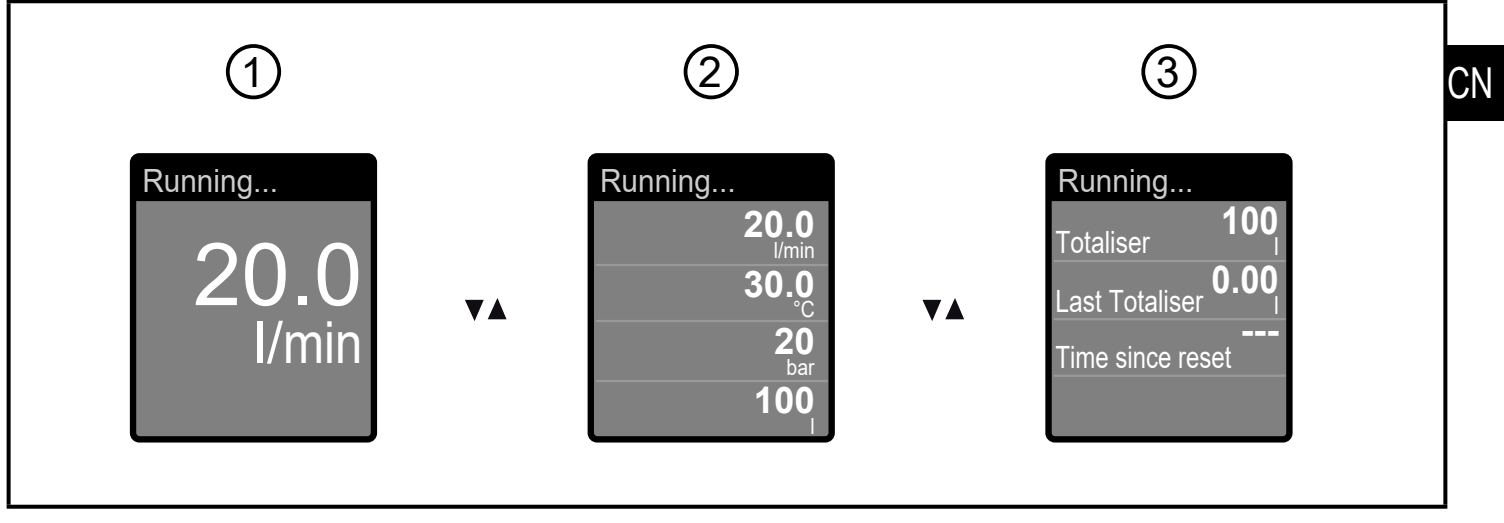

- 1: 根据 [diS.L]设置的标准显示 [\(→ 10.6.1\)](#page-40-1)
- 2: 所有过程值概览
- <span id="page-22-1"></span>3: 累计器数值概览

#### <span id="page-23-0"></span>8.2 主菜单

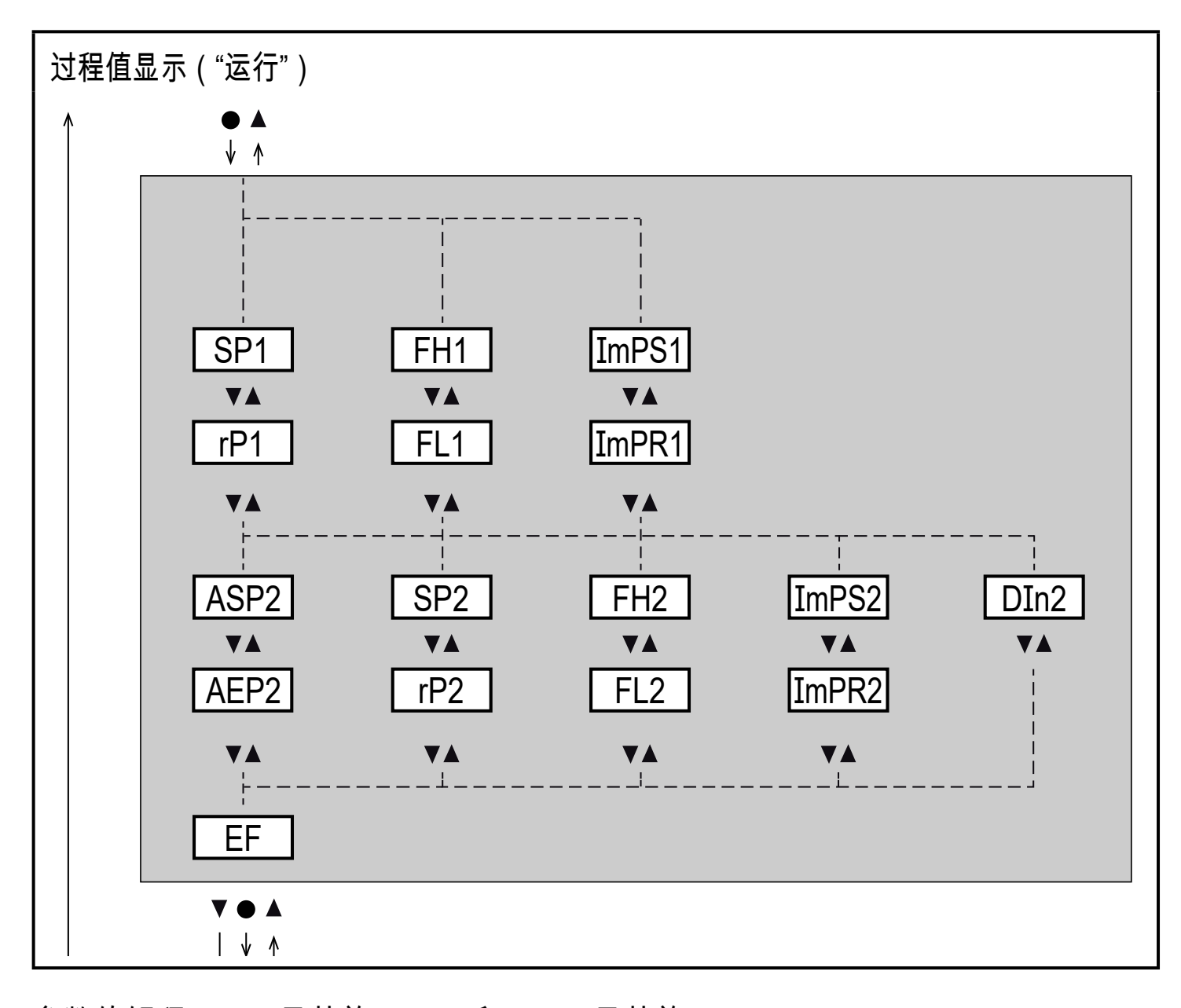

参数的解释 [→ 8.4 子菜单 OUT1](#page-25-1) 和 [→ 8.5 子菜单 OUT2](#page-27-1)

ິ້ນ 当子菜单 OUT1 和 OUT2 中的出厂设定改变时显示的参数会变化。

### <span id="page-24-0"></span>8.3 扩充功能 (EF)

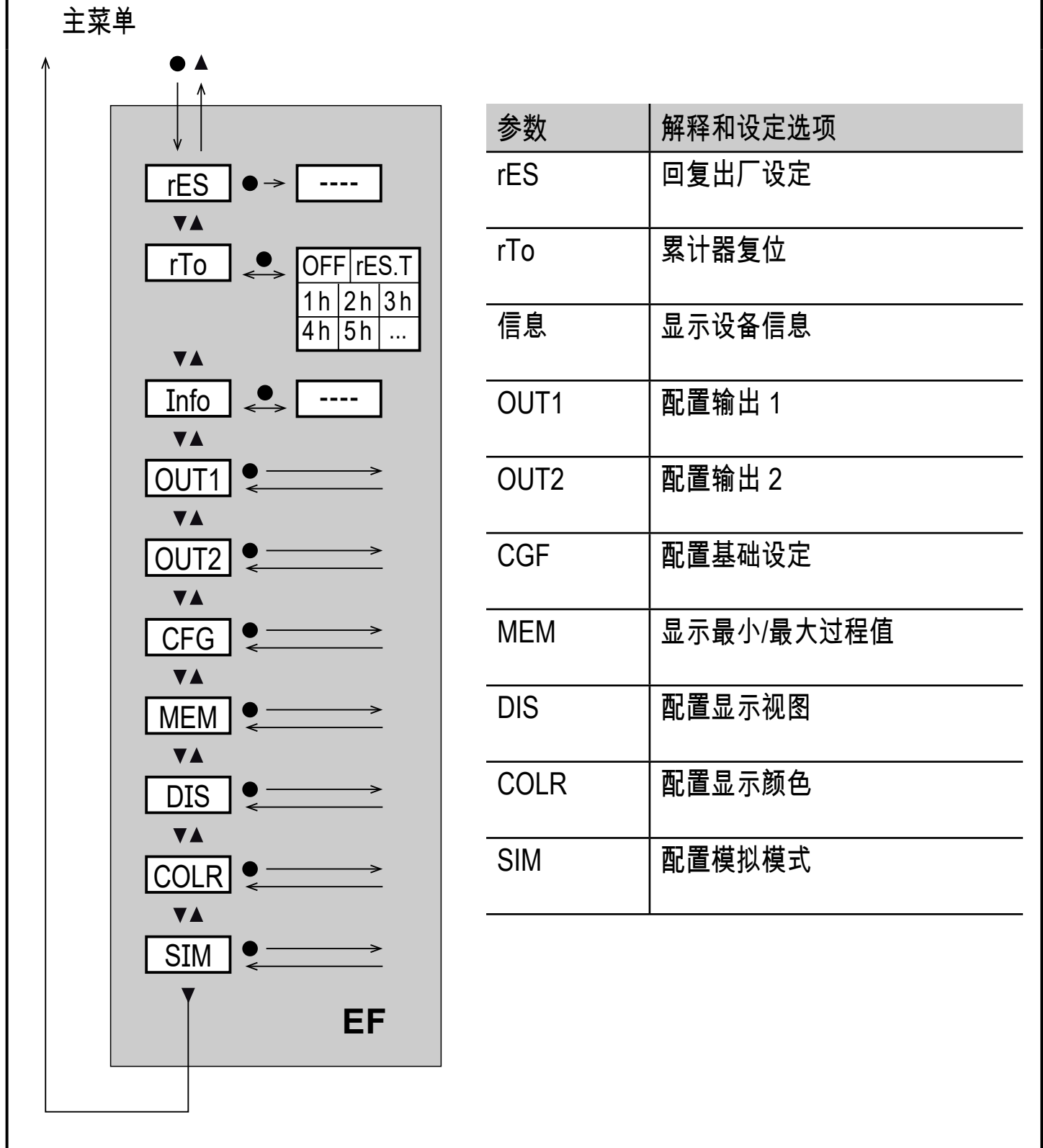

**CN** 

### <span id="page-25-0"></span>8.4 子菜单 OUT1

<span id="page-25-1"></span>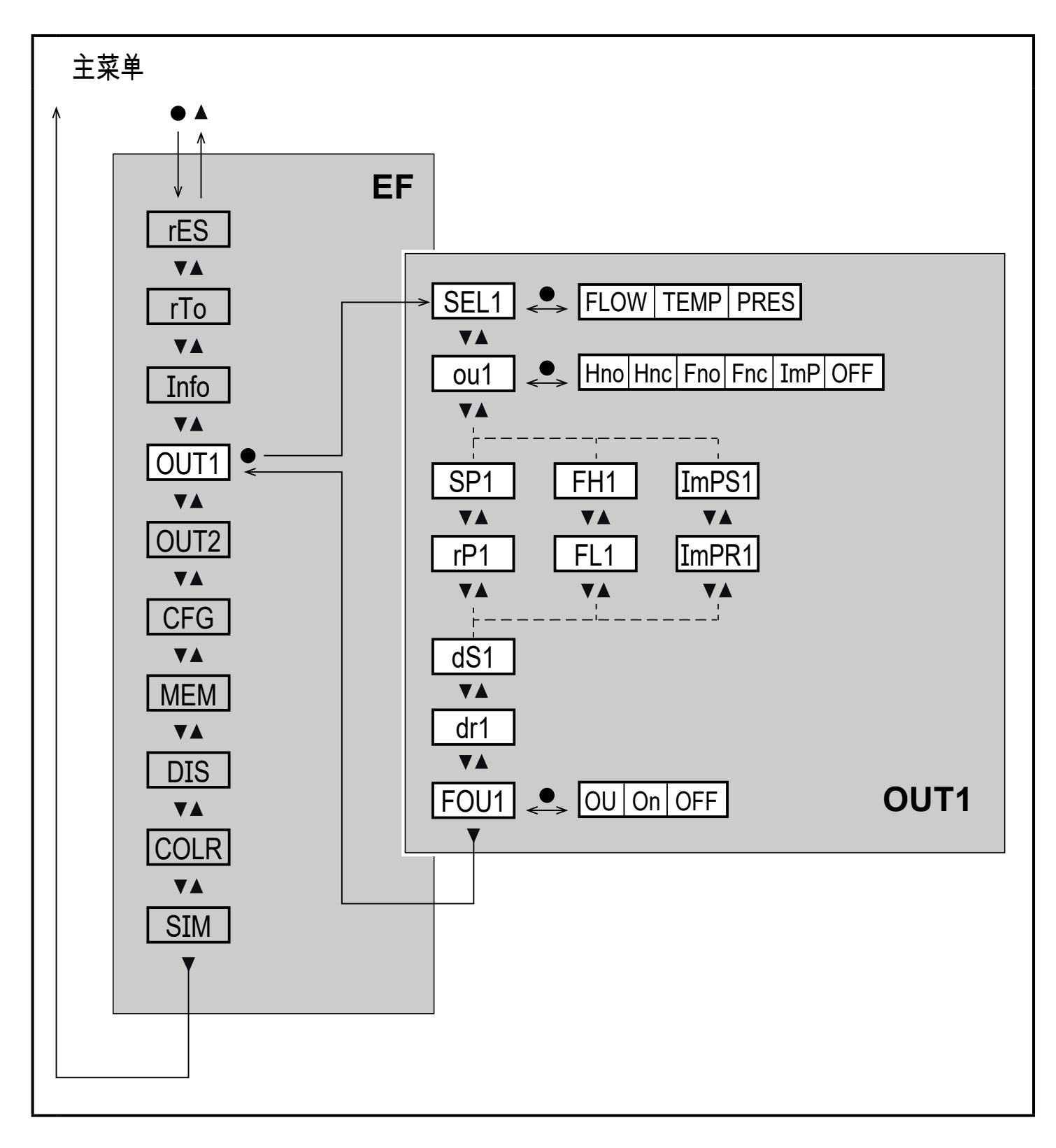

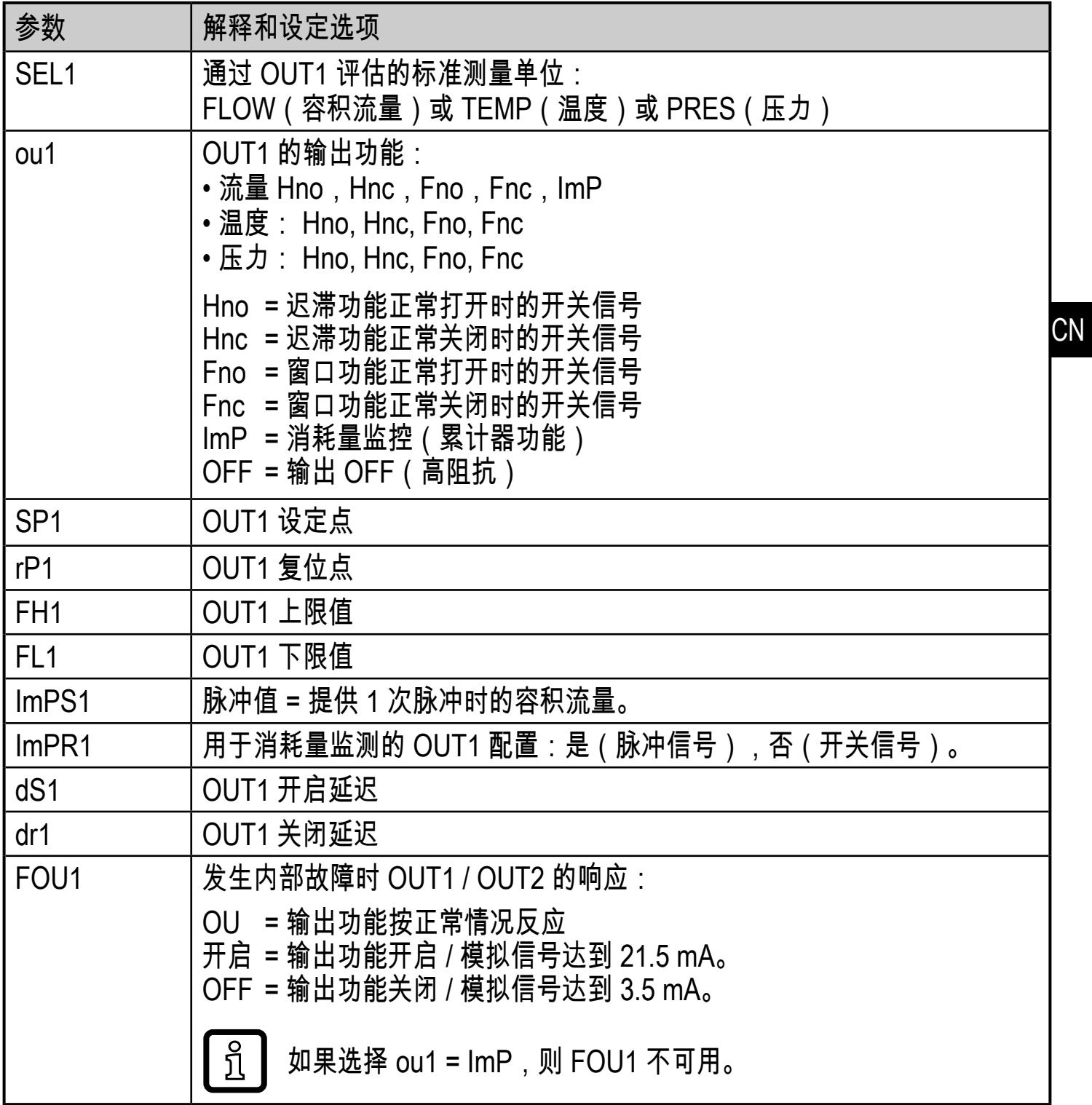

27

### <span id="page-27-0"></span>8.5 子菜单 OUT2

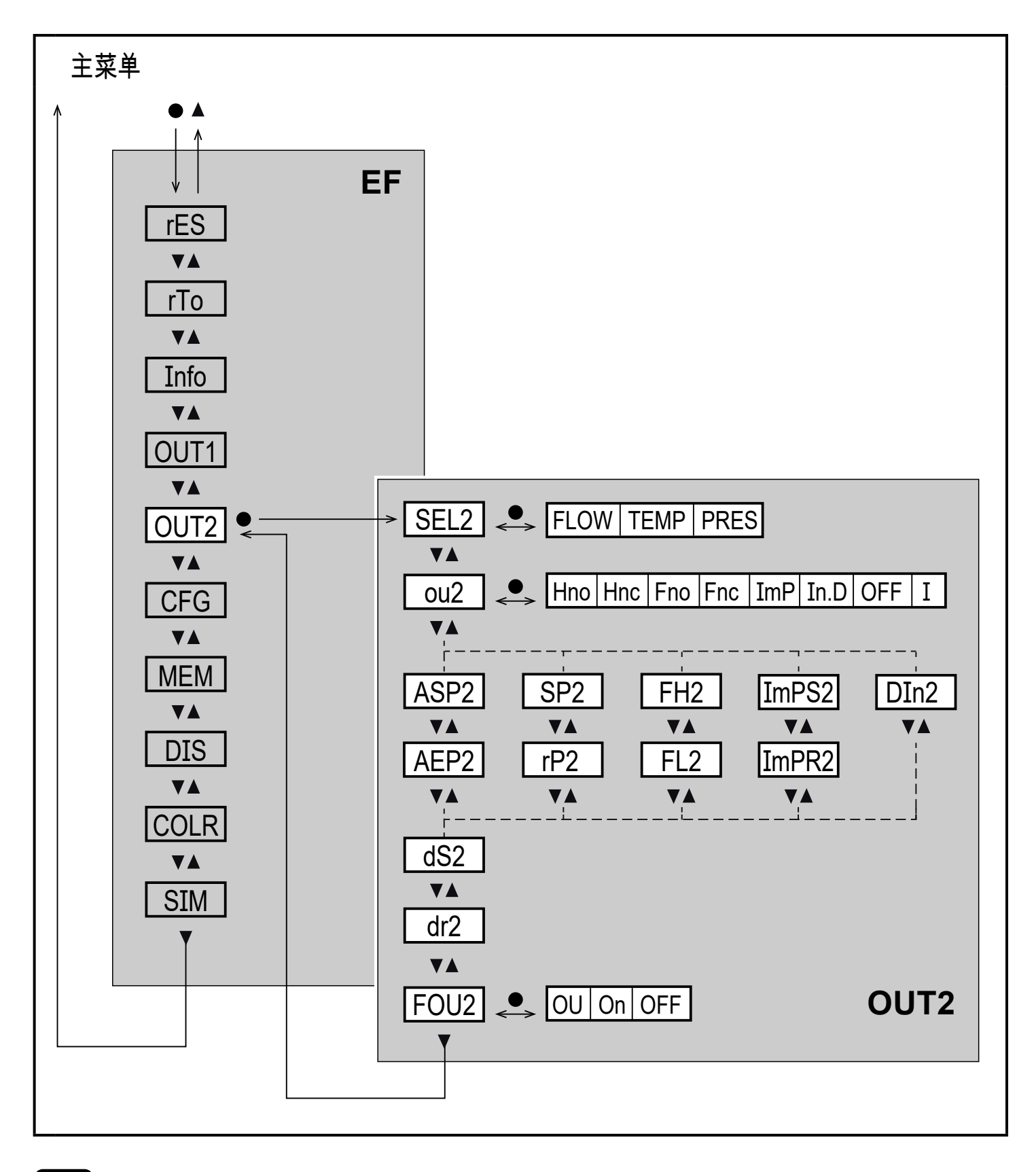

<span id="page-27-1"></span> $\overline{\text{h}}$ 

当子菜单 OUT2 中的出厂设定改变时显示的参数会变化。

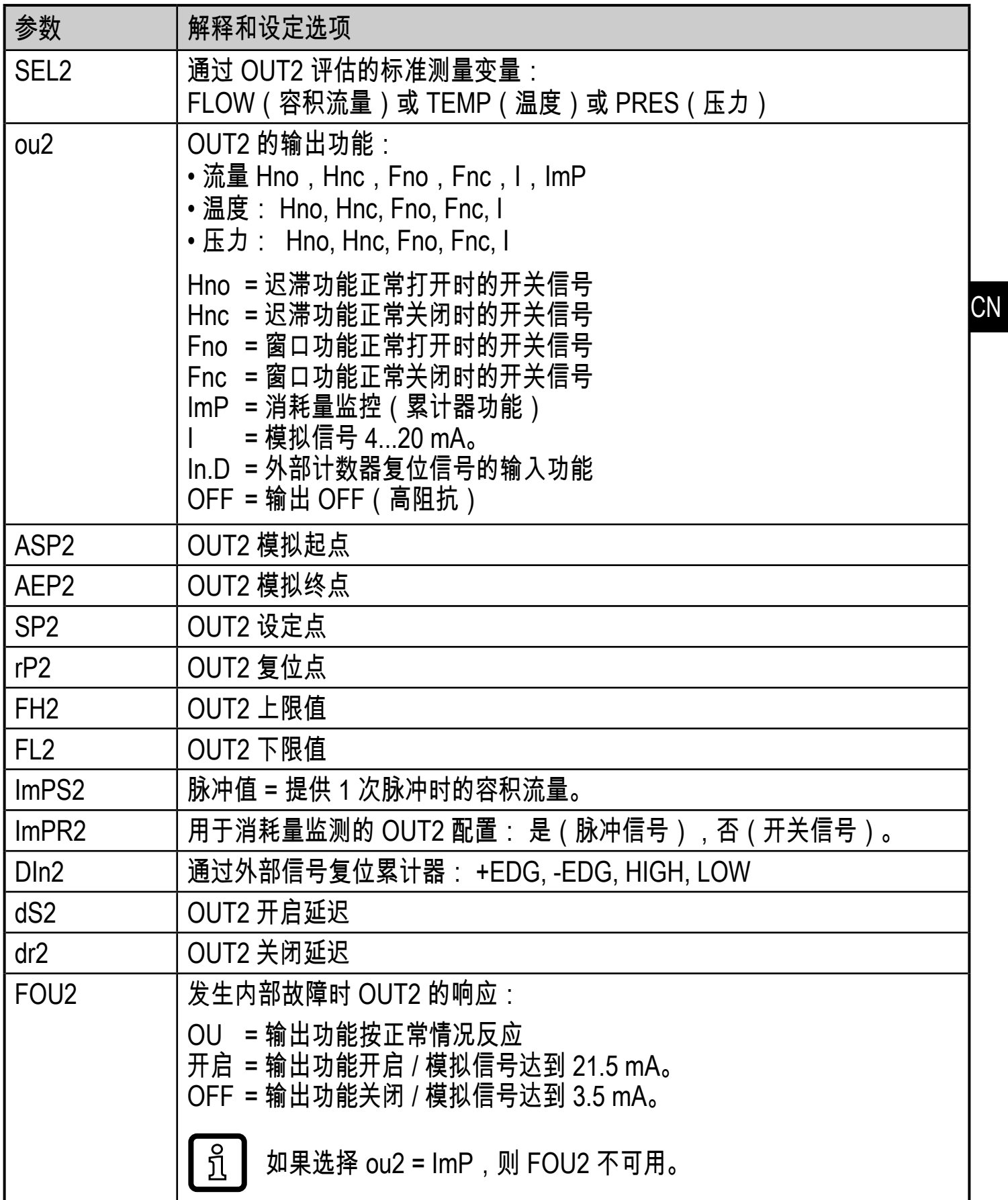

### <span id="page-29-0"></span>8.6 子菜单 CFG

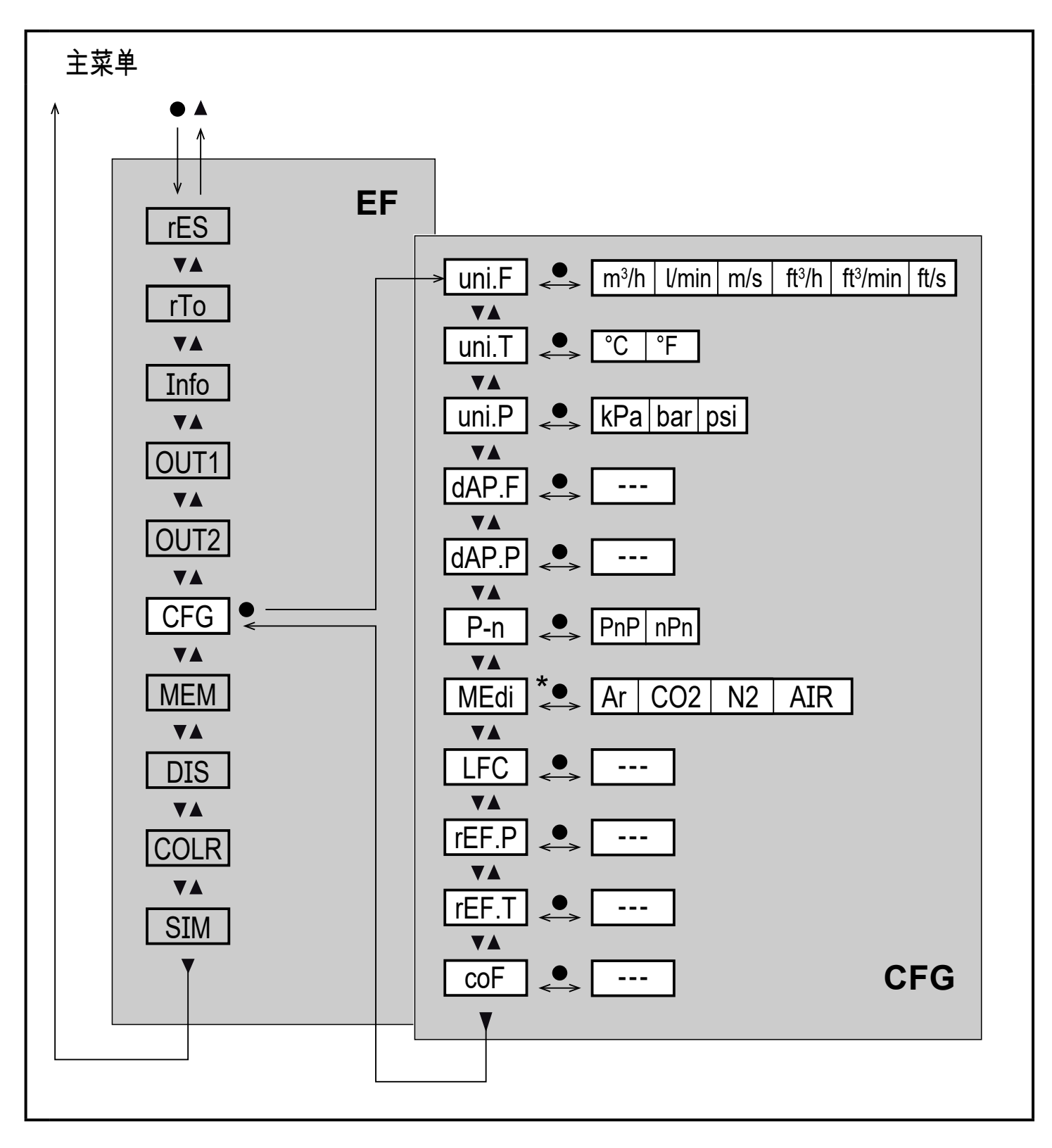

\* 仅对 Sdx6xx 提供

## 解释子菜单 CFG

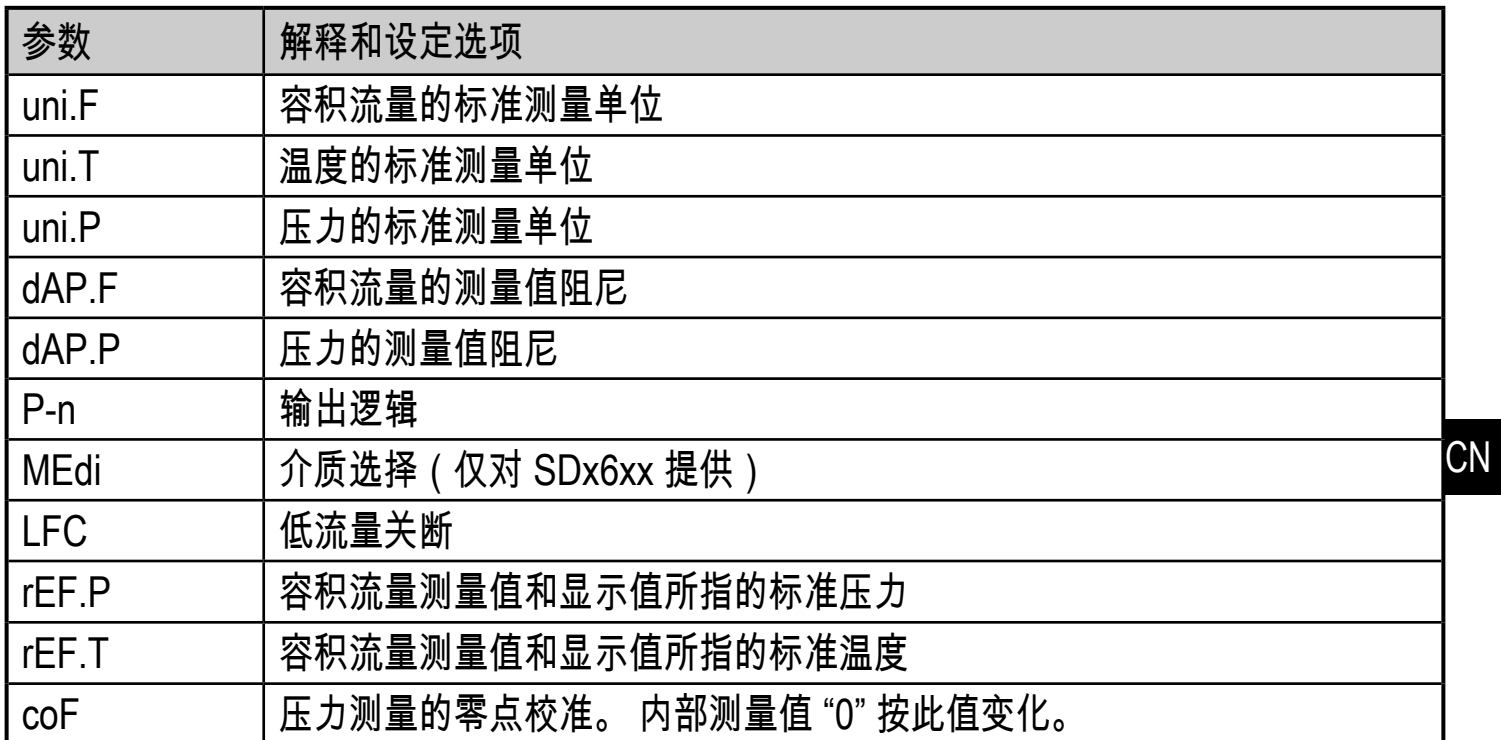

### <span id="page-31-0"></span>8.7 子菜单 MEM、DIS

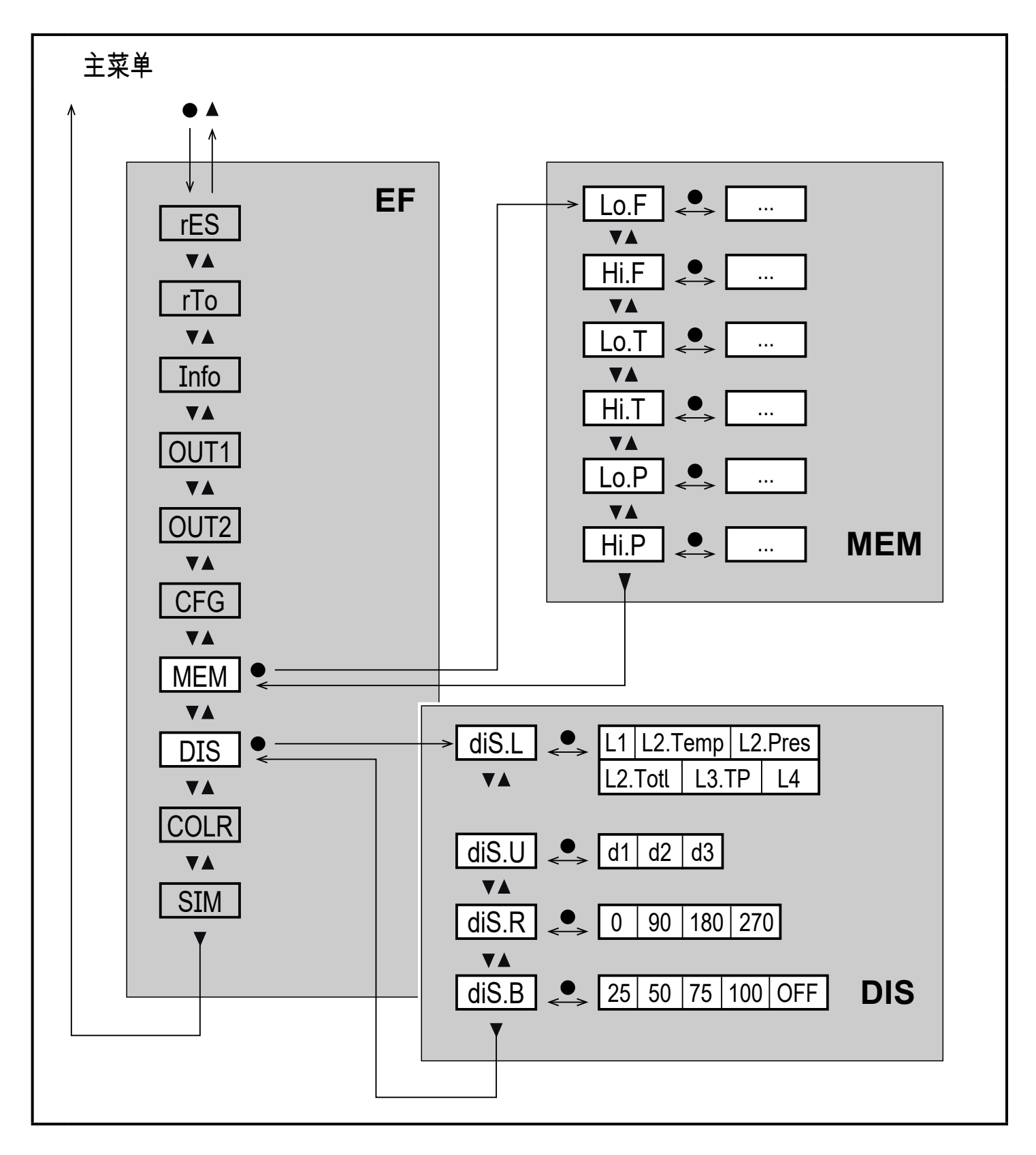

## 解释子菜单 MEM

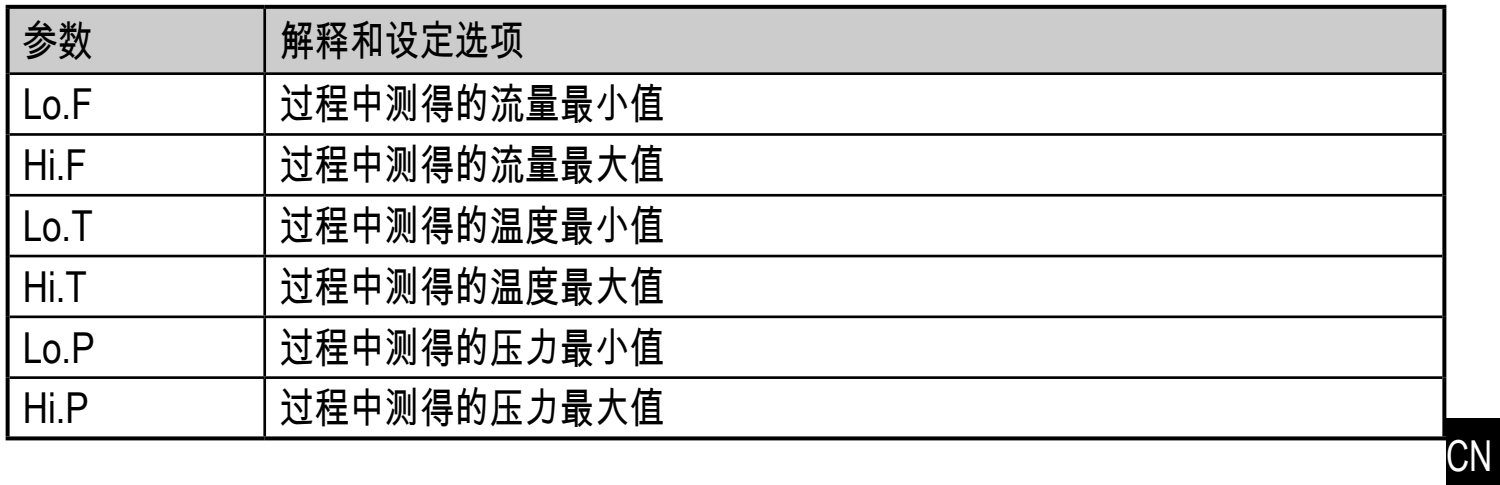

## 解释子菜单 DIS

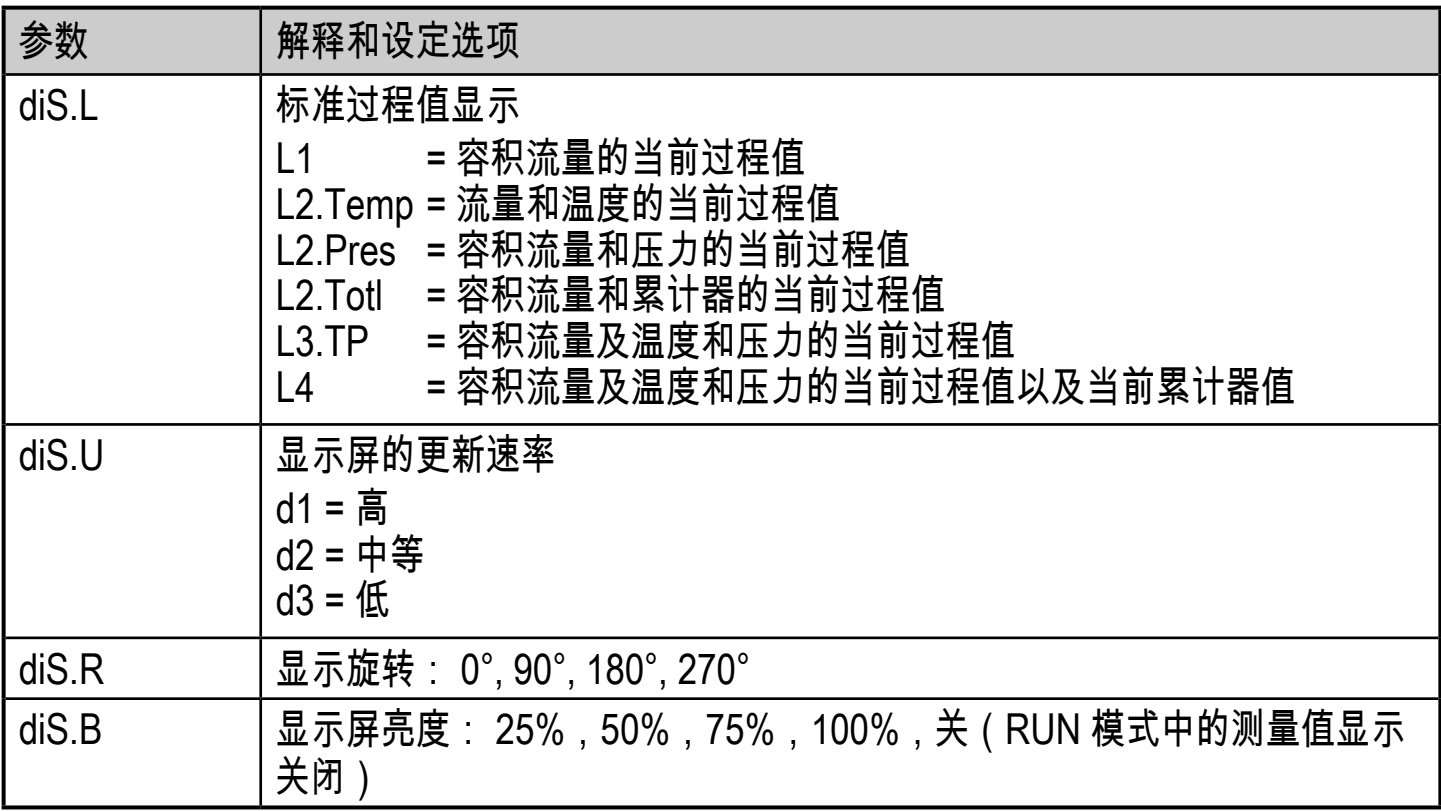

### <span id="page-33-0"></span>8.8 子菜单 COLR、SIM

主菜单

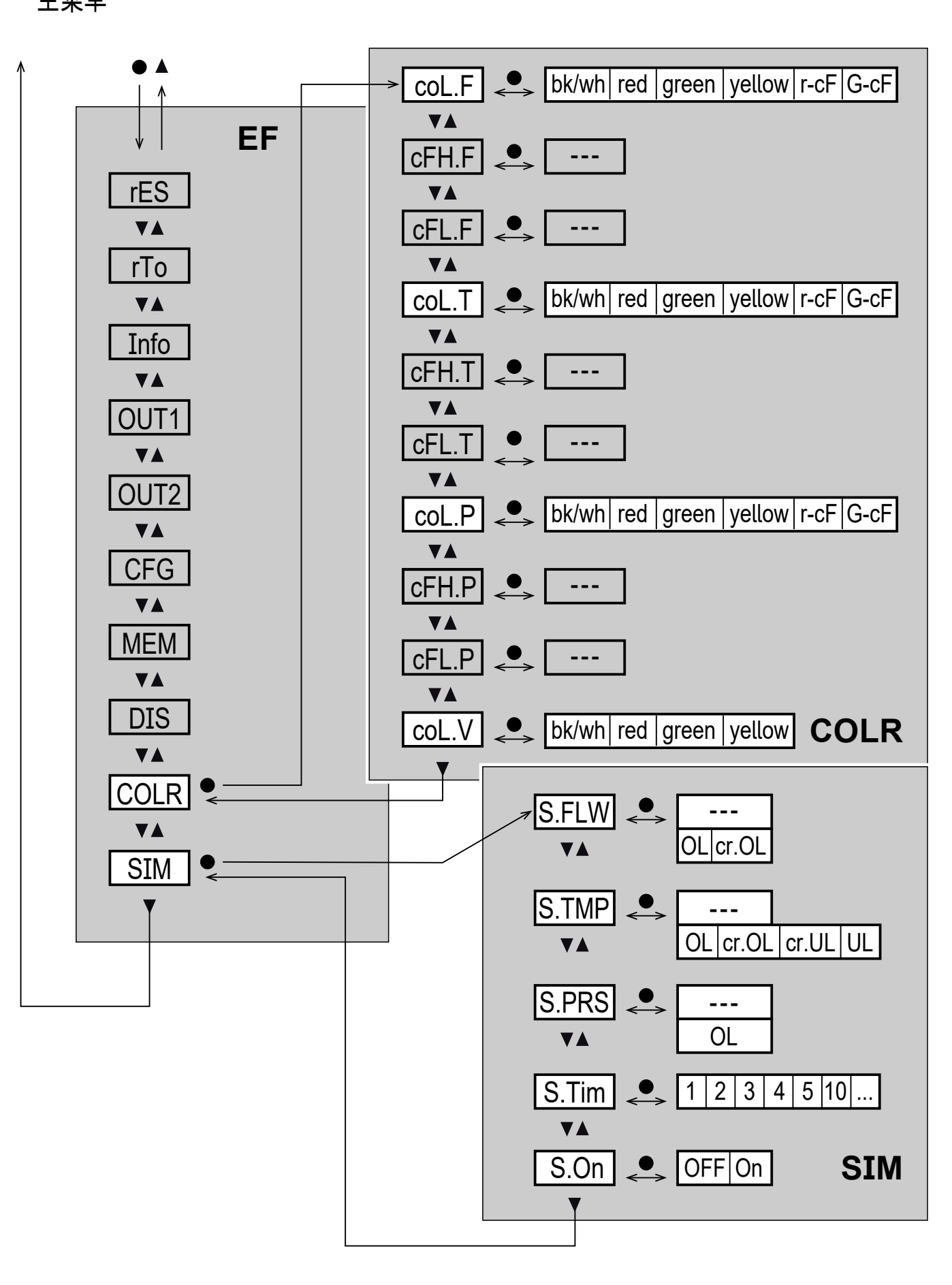

#### 解释子菜单 COLR

 $\overline{\text{h}}$ 当子菜单 OUT1 和 OUT2 中的出厂设定改变时显示的参数会变化。

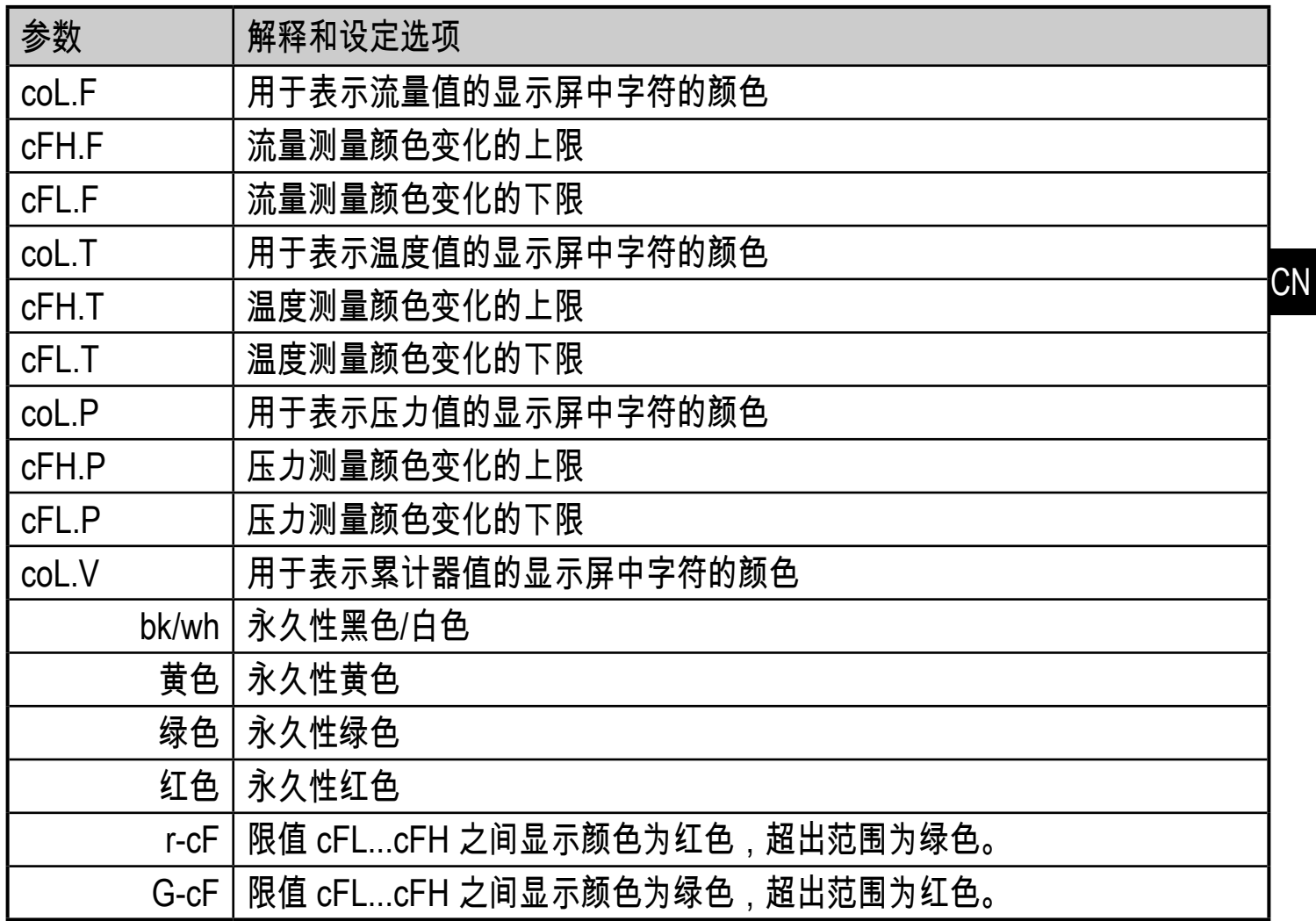

### 解释子菜单 SIM

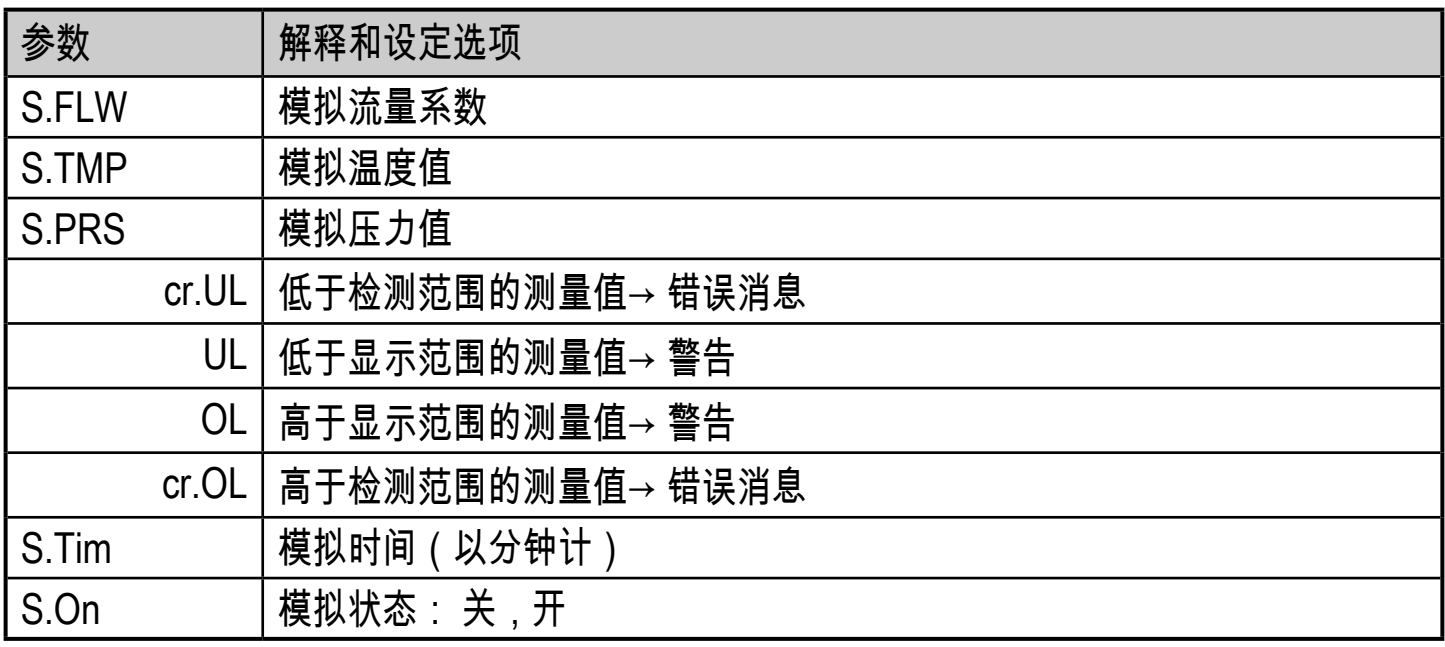

#### <span id="page-35-0"></span>9 设定

通电且通电延时(约 1 秒)过后,设备进入"运行"模式(= 正常工作模式)。 产品 将根据设定参数执行测量和评估功能,并产生输出信号。

- 通电延时内,将按编程设定切换输出功能:
	- 常开功能 (Hno/Fno) 开启
	- 常闭功能 (Hnc/Fnc) 关闭
	- 消耗量监测 (ImP) 关闭
- 如果将输出 2 配置为模拟输出,则通电延时内输出信号为 20 mA。

### 10 参数设定

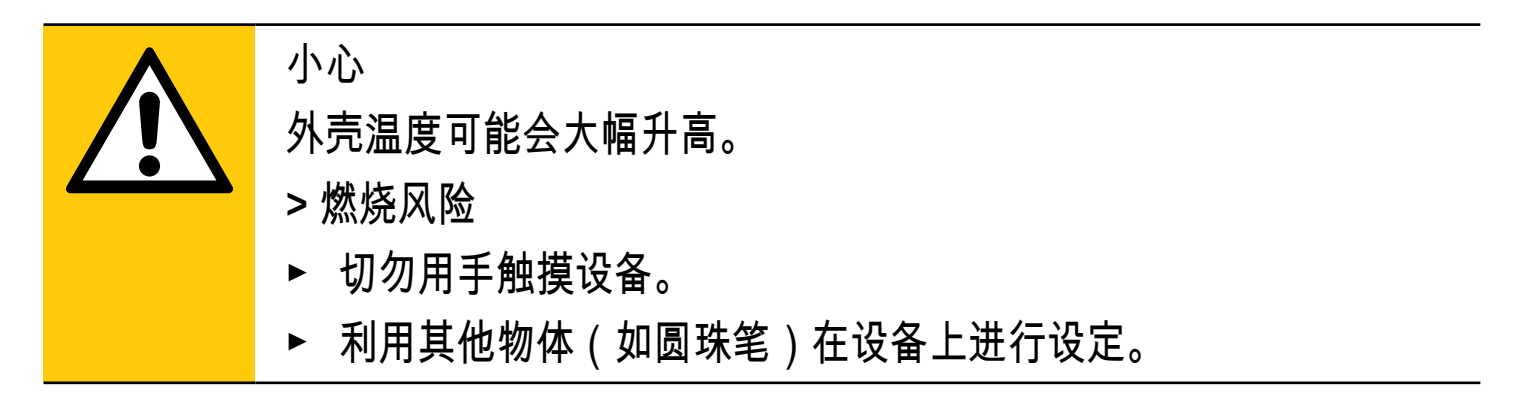

参数可以在设备安装和设置之前设定,亦可在运行期间设定。

- 如果在运行期间更改参数则会影响设备功能。  $\mathbf{\mathbf{I}}$ 
	- ► 请务必确保您的设备不会出现故障。

设定参数时,设备仍将处于工作模式下。 参数设定完成前,会按现有参数继续监 测。

ິກິ 也可通过 IO-Link 接口设置参数。

ິງໃ

智能通过 IO-Link 接口设置的功能: [→ 4.9.1](#page-16-1).

#### 10.1 常规参数设定

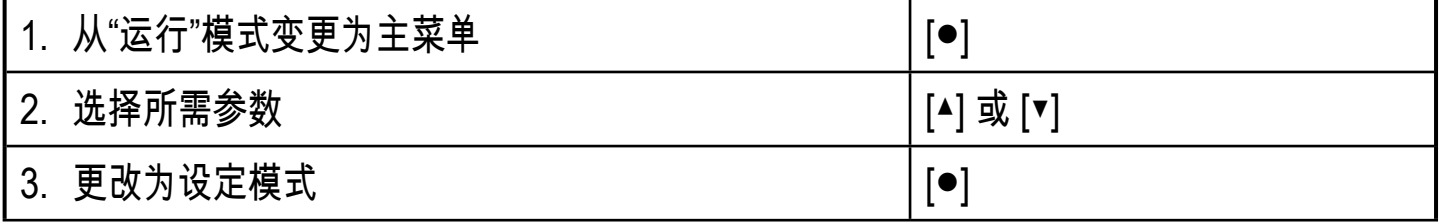

<span id="page-36-0"></span>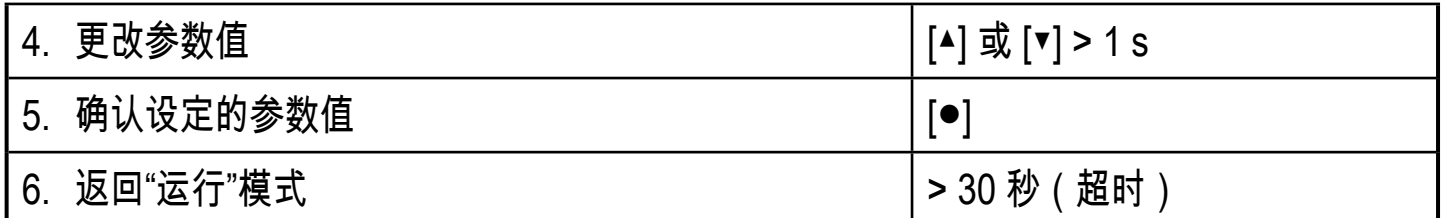

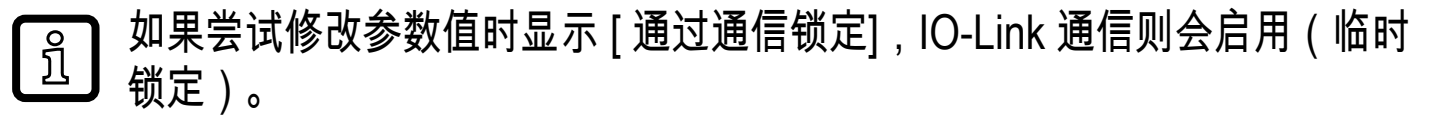

如果显示 [ 通过系统锁定],则传感器会通过软件永久锁定。 此锁定仅可通过 ິ້ງໄ 参数设定软件解除。

10.1.1 选择子菜单

- 1. 按 [●] 从过程值显示转至主菜单。
- 2. 按 [▼] 选择菜单 EF 并按 [●]。
- 3. 按 [▼] 选择子菜单,并按 [●]。
- 10.1.2 更改为过程值显示(RUN 模式)

#### 有 2 种可能方案:

1. 等待 30 秒 [\(→ 10.1.4 超时\)](#page-36-1)。

2. 按 [▲] 或 [▼] 到达菜单末尾, 并转至更高级别菜单。

10.1.3 锁定/解锁

可通过电子方式锁定产品,以避免意外设定。 交货时: 未锁定。 锁定:

- ► 请确保设备处于正常工作模式下。
- ► 同时按住 [▲] 和 [▼] 10 秒,直到显示[ 设置菜单锁]。

ິກິ 操作时: 如果尝试改变参数值,则会显示[通过秘钥锁定]。

#### <span id="page-36-2"></span>解锁:

- ► 请确保设备处于正常工作模式下。
- ► 同时按住 [▲] 和 [▼] 10 秒,直到显示[复位菜单锁]。

10.1.4 超时

<span id="page-36-1"></span>如设定参数时,30 秒内未按下任何按钮,则设备将返回工作模式,其值保持不变。

CN

### <span id="page-37-0"></span>10.2 设定容积流量监测

10.2.1 OUT1 或 OUT2/迟滞功能的限值监测

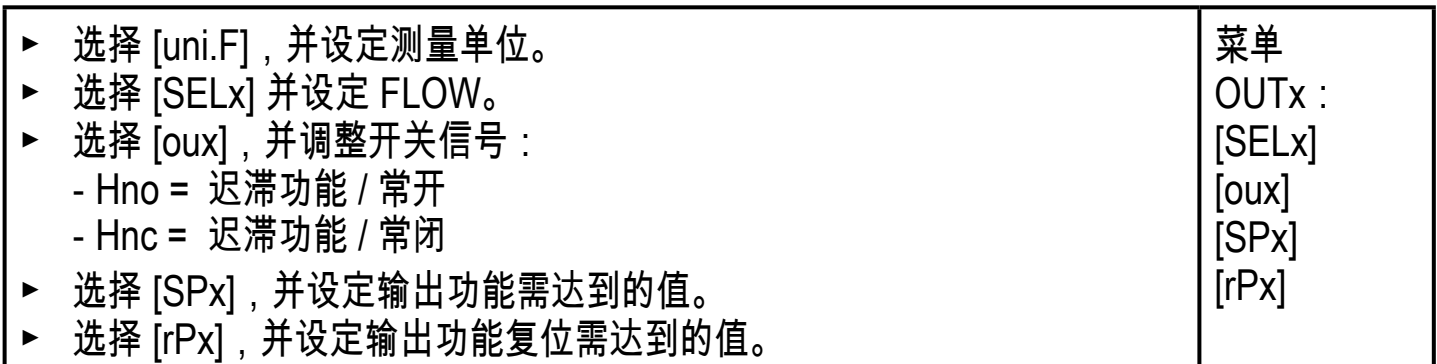

10.2.2 OUT1 或 OUT2/窗口功能的限值监测

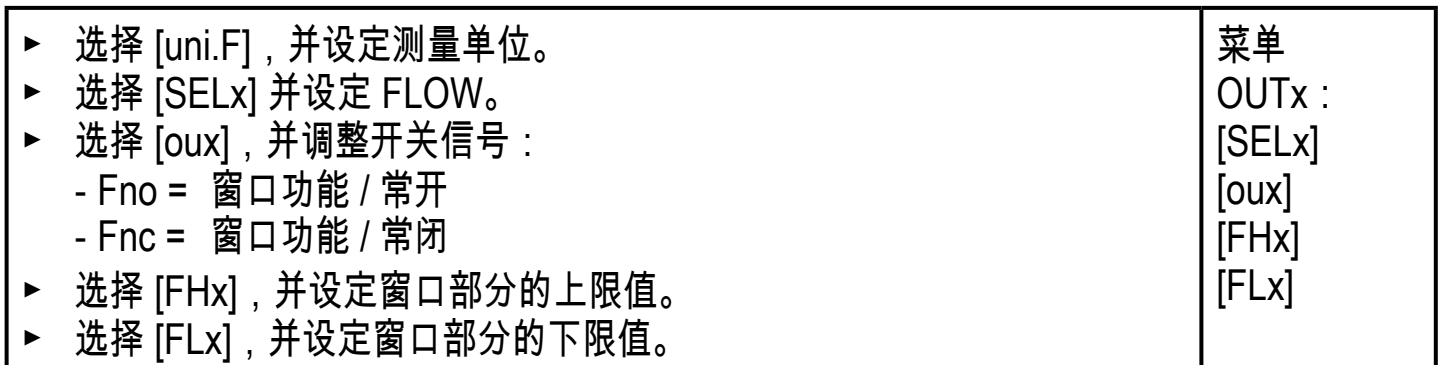

10.2.3 容积流量 OUT 2 模拟信号

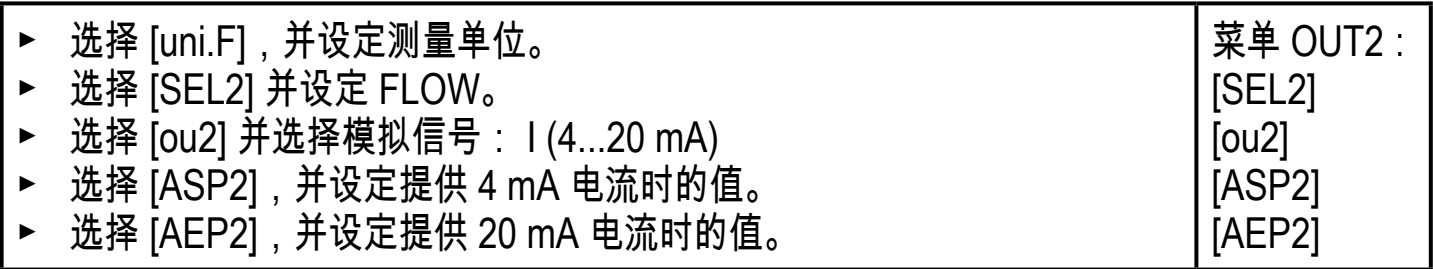

### 10.3 设定消耗量监测

### 10.3.1 通过脉冲信号 OUT1 或 OUT2 实现的消耗量监测

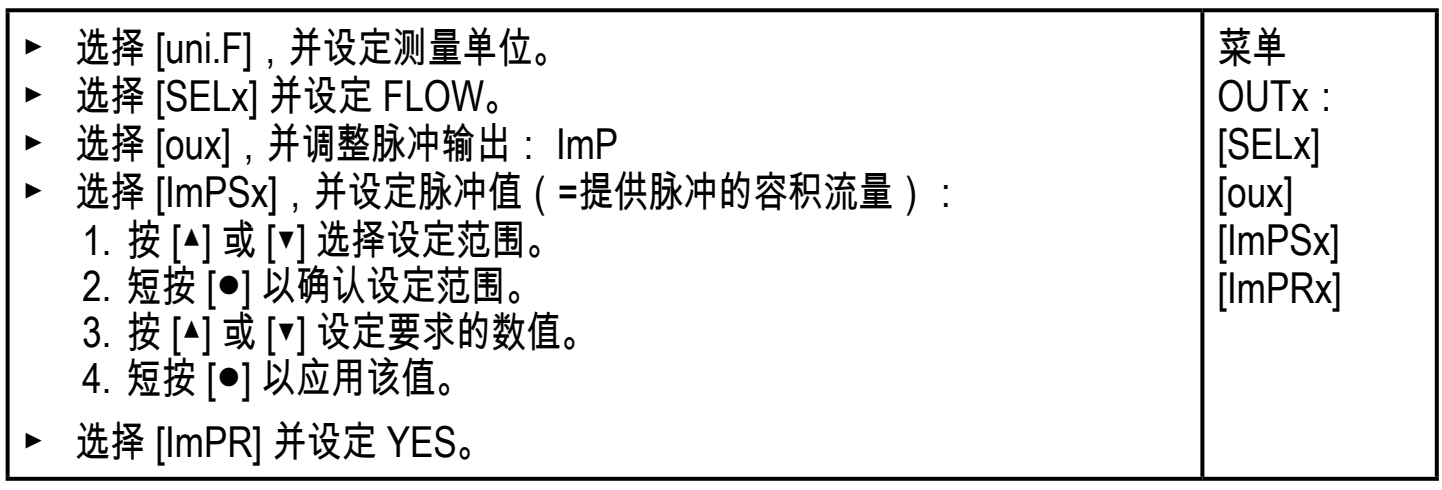

## <span id="page-38-0"></span>10.3.2 通过预置计数器 OUT1 或 OUT2 实现的消耗量监测

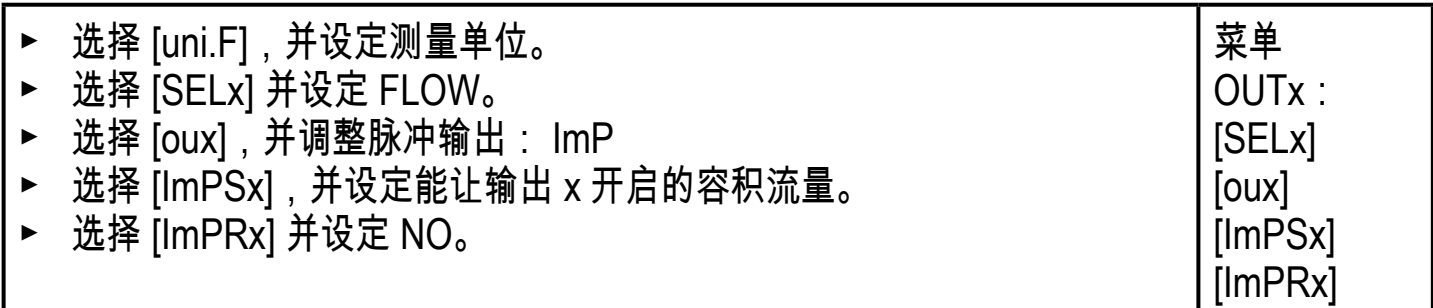

10.3.3 手动计数器复位

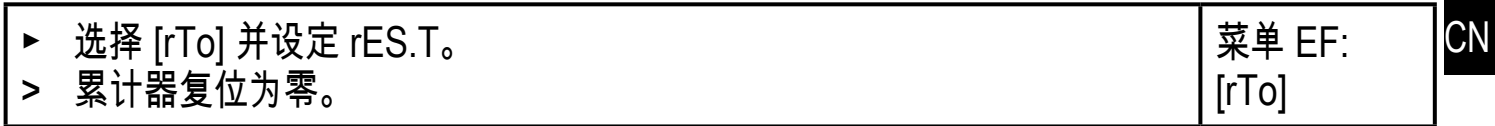

10.3.4 计数器时控复位

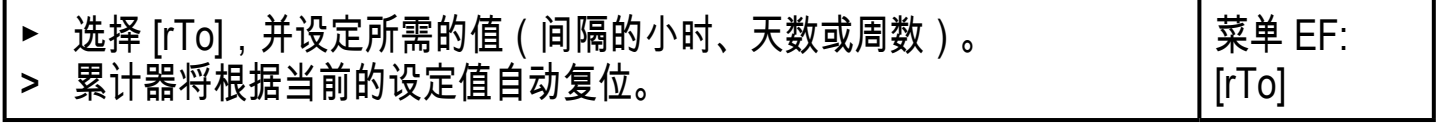

10.3.5 计数器复位的禁用

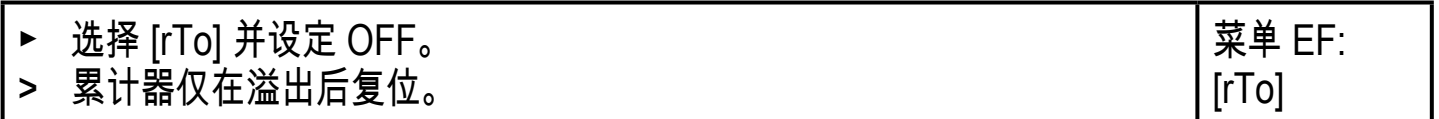

10.3.6 利用外部信号进行计数器复位

<span id="page-38-4"></span><span id="page-38-3"></span><span id="page-38-2"></span><span id="page-38-1"></span>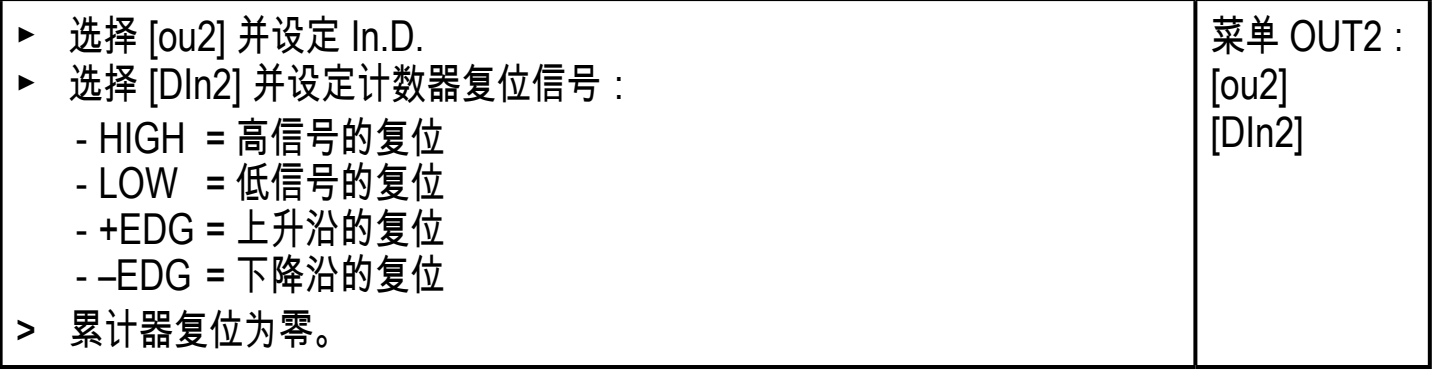

### <span id="page-39-0"></span>10.4 设定温度监测

10.4.1 OUT1 或 OUT2/迟滞功能的限值监测

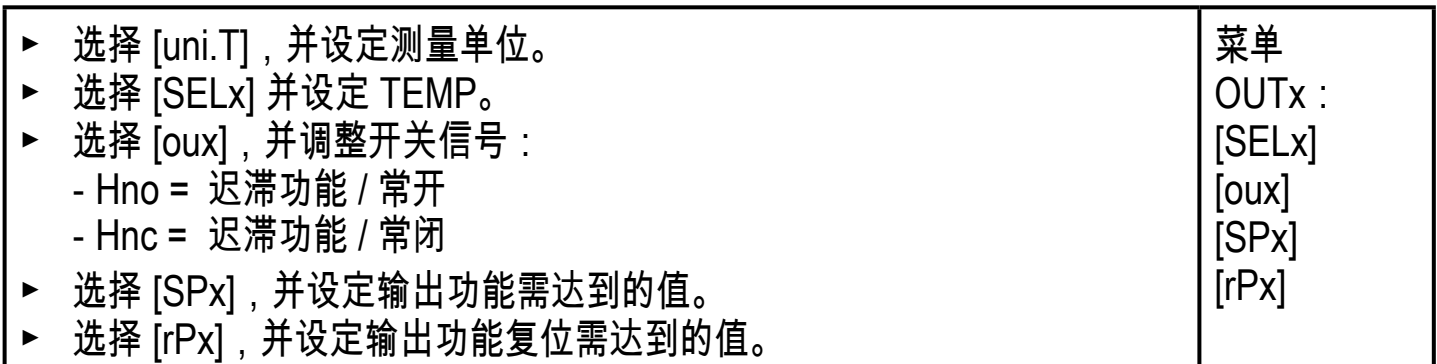

10.4.2 OUT1 或 OUT2/窗口功能的限值监测

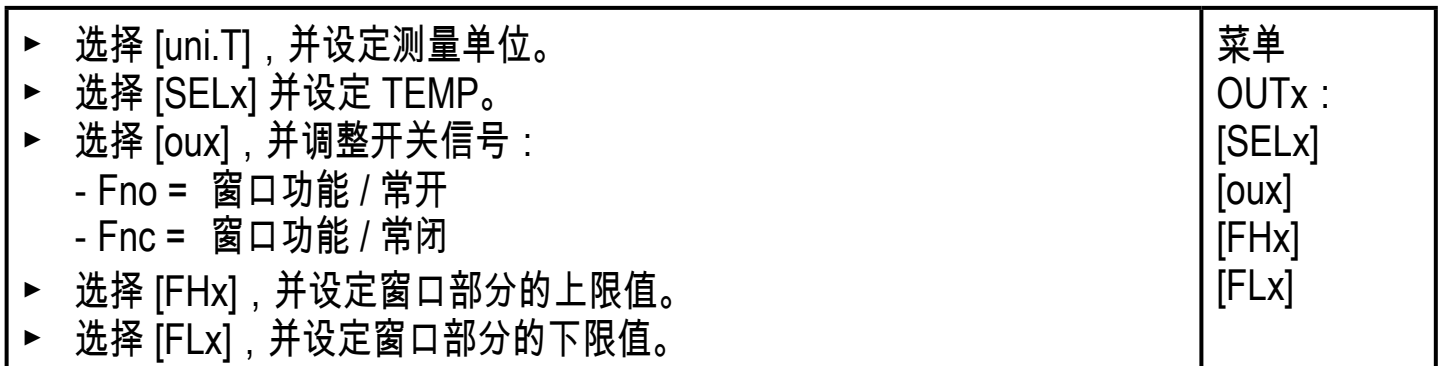

10.4.3 模拟信号温度 OUT2

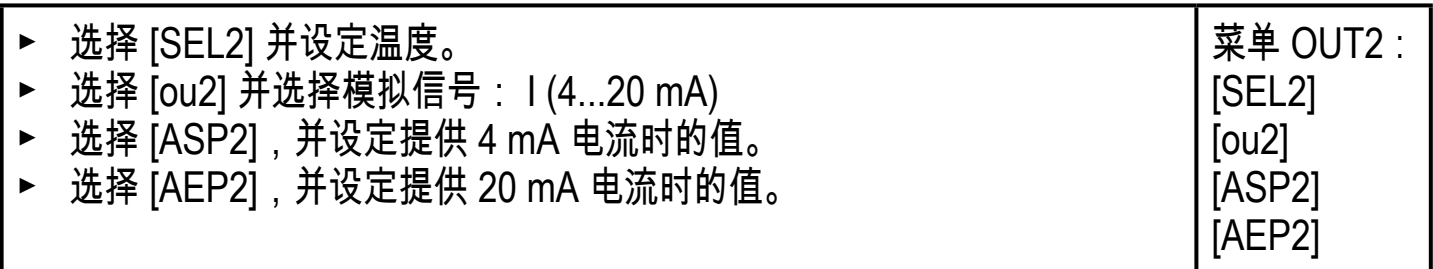

### 10.5 压力监测设定

10.5.1 OUT1 或 OUT2/迟滞功能的限值监测

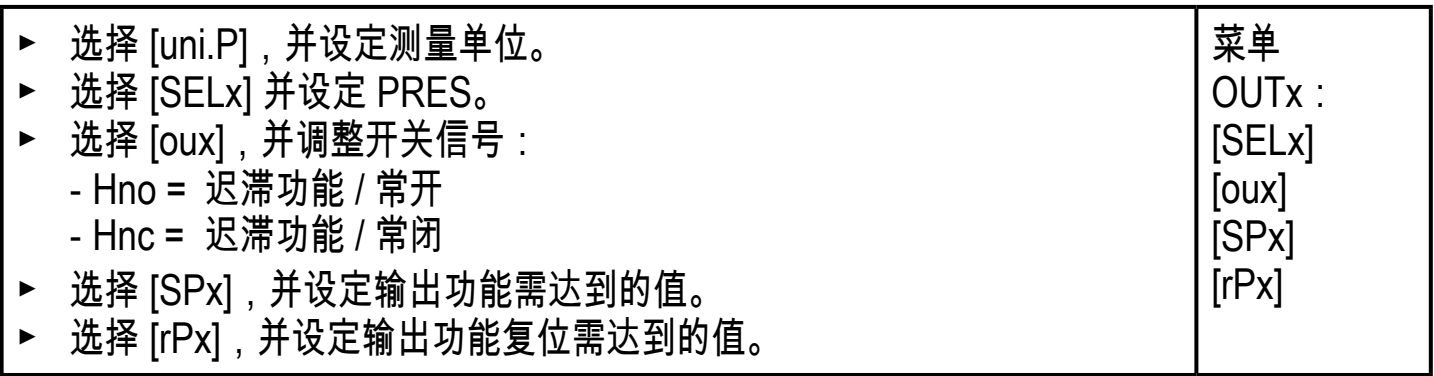

## <span id="page-40-0"></span>10.5.2 OUT1 或 OUT2/窗口功能的限值监测

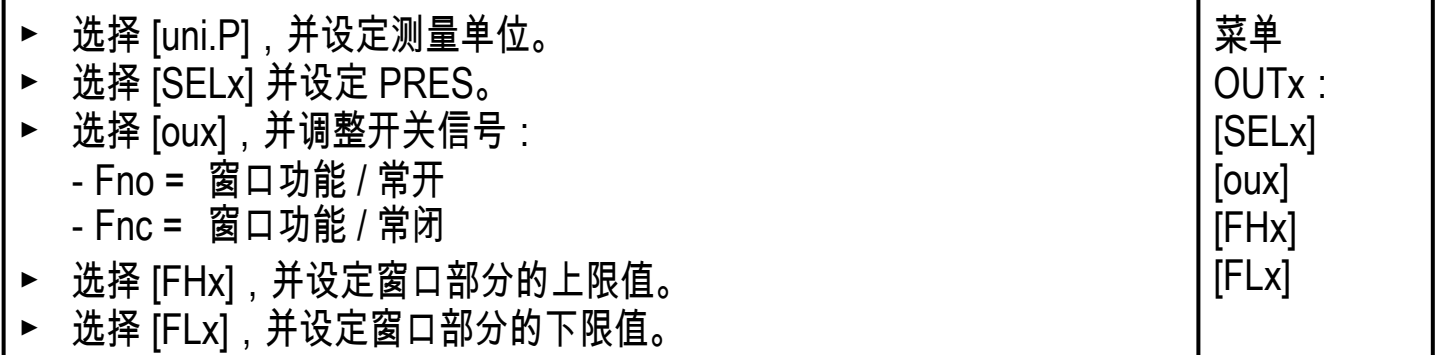

10.5.3 模拟信号压力 OUT2

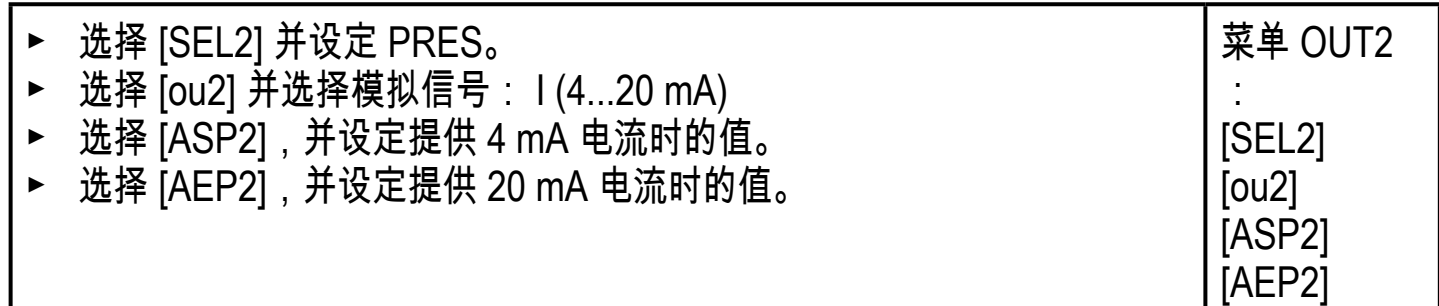

## 10.6 用户设定(可选)

10.6.1 标准显示屏

<span id="page-40-1"></span>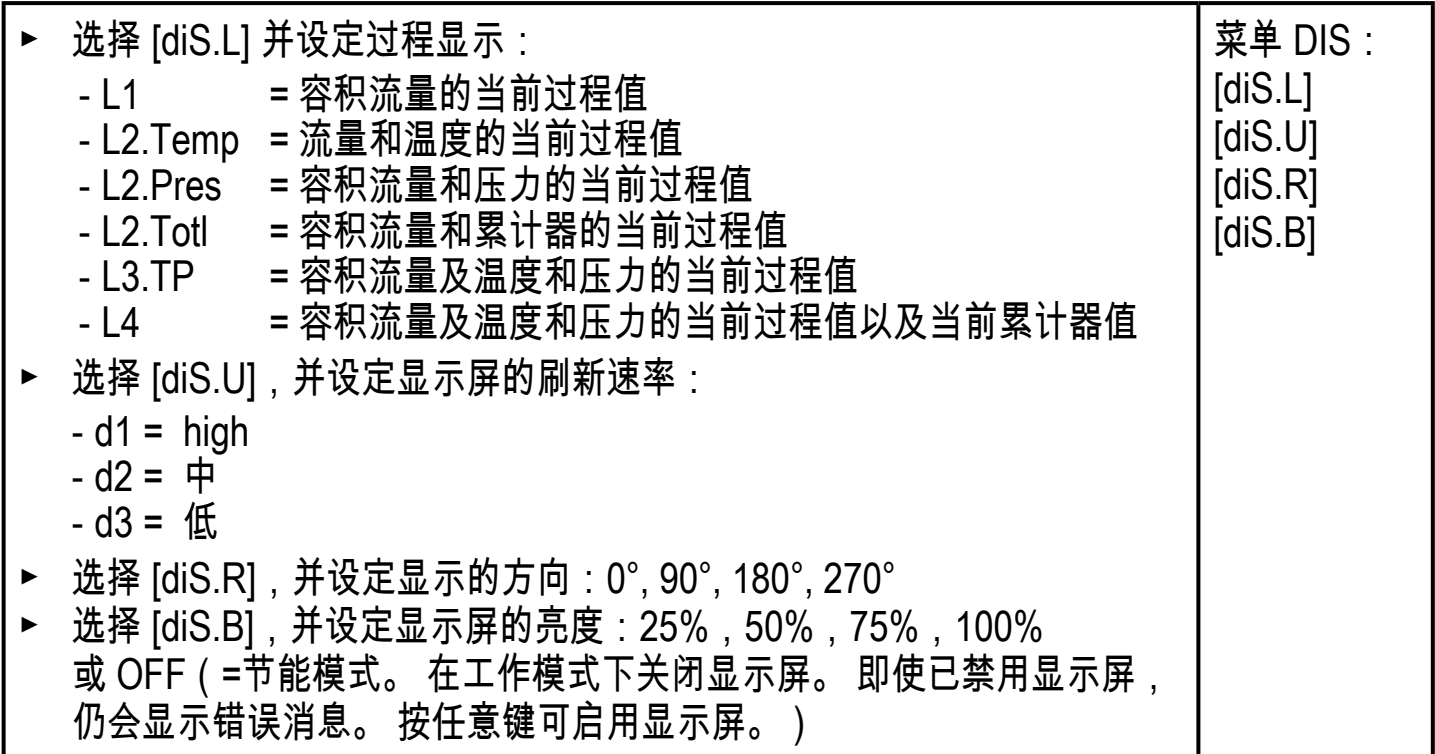

**CN** 

<span id="page-41-0"></span>10.6.2 容积流量的标准测量单位

| 选择 [uni.F] 并设定标准显示的测量单位 (→ 8.1): I/min, m <sup>3</sup> /h, m/s,<br>ft <sup>3</sup> /min, ft <sup>3</sup> /h, ft/s. |  | 菜单 CFG:<br>[uni.F] |
|----------------------------------------------------------------------------------------------------|--|--------------------|
|                                                                                                    |  |                    |
|                                                                                                    |  |                    |

### 10.6.3 温度的标准测量单位

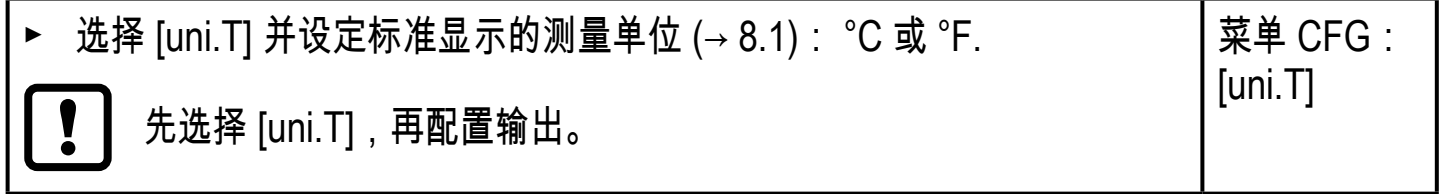

### 10.6.4 压力的标准测量单位

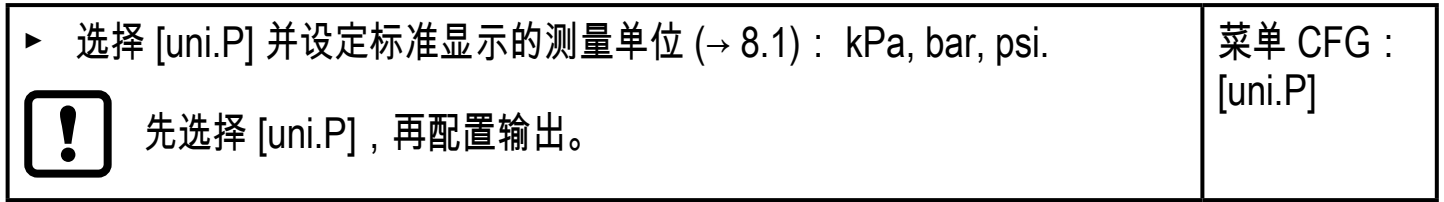

### <span id="page-41-2"></span>10.6.5 测量值阻尼

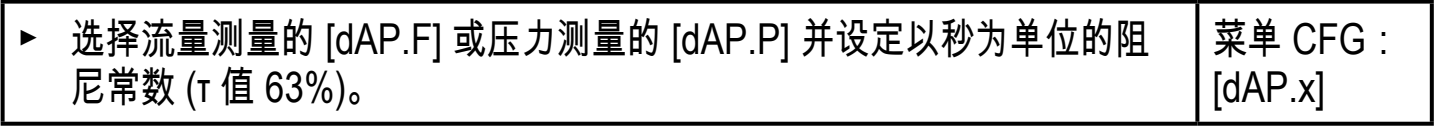

#### <span id="page-41-3"></span>10.6.6 输出逻辑

<span id="page-41-4"></span>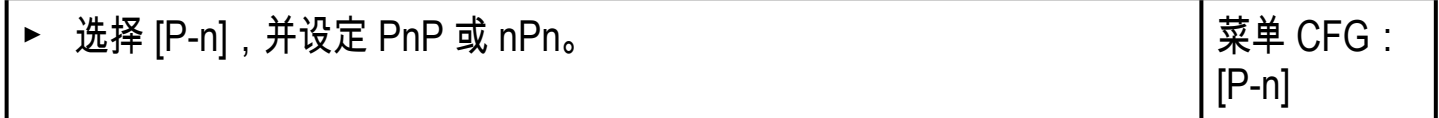

### 10.6.7 用于 SDxxxx 设备的介质

<span id="page-41-1"></span>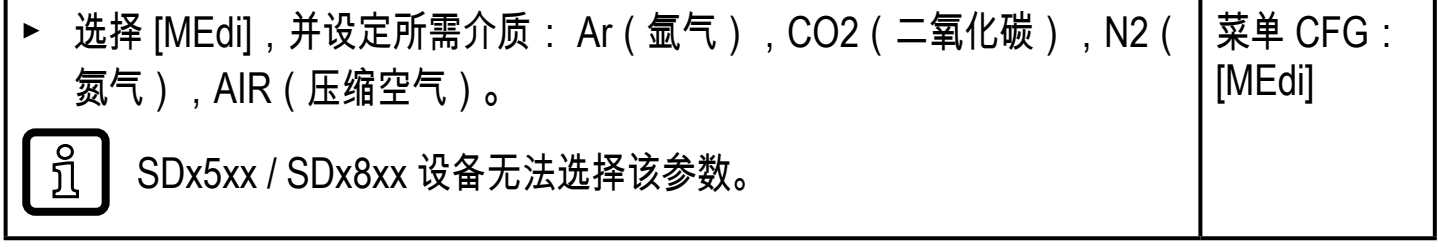

<span id="page-42-0"></span>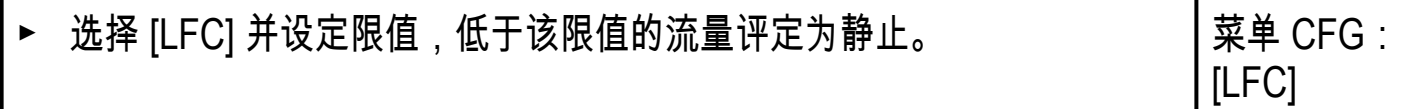

10.6.9 标准条件

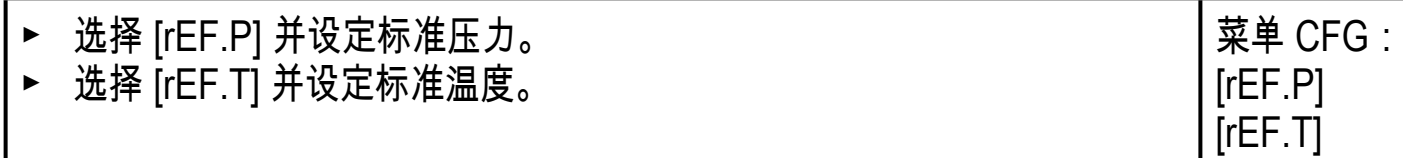

10.6.10 零点校准压力

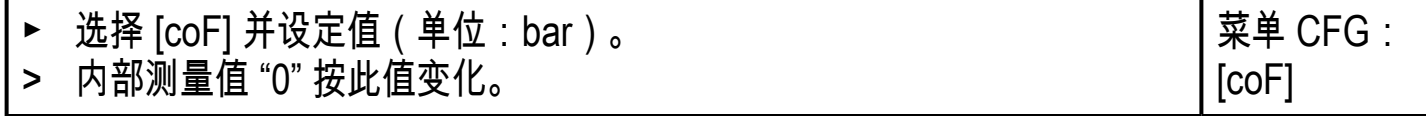

10.6.11 显示屏中字符的颜色

<span id="page-42-1"></span>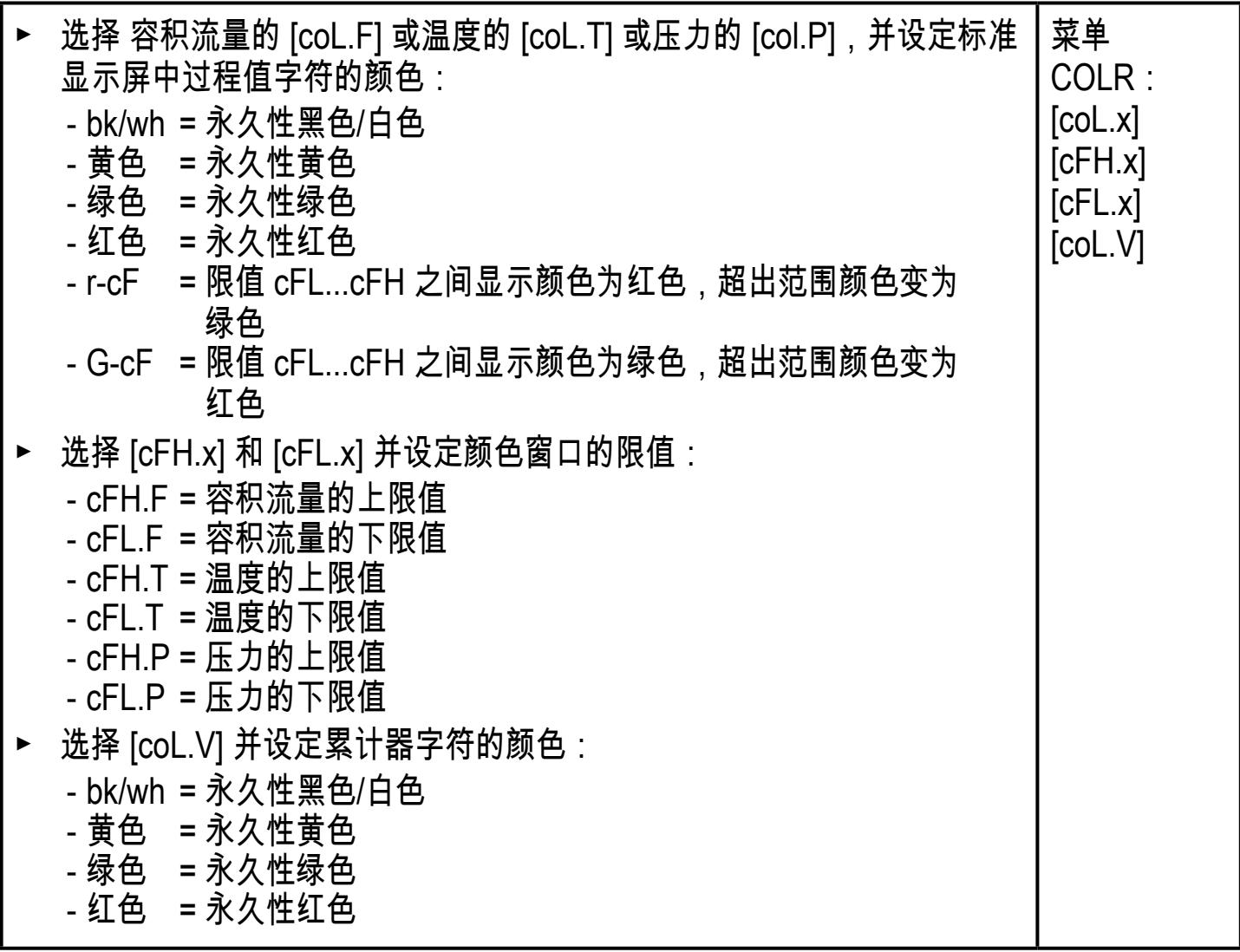

**CN** 

<span id="page-43-0"></span>10.6.12 开启延迟/关闭延迟

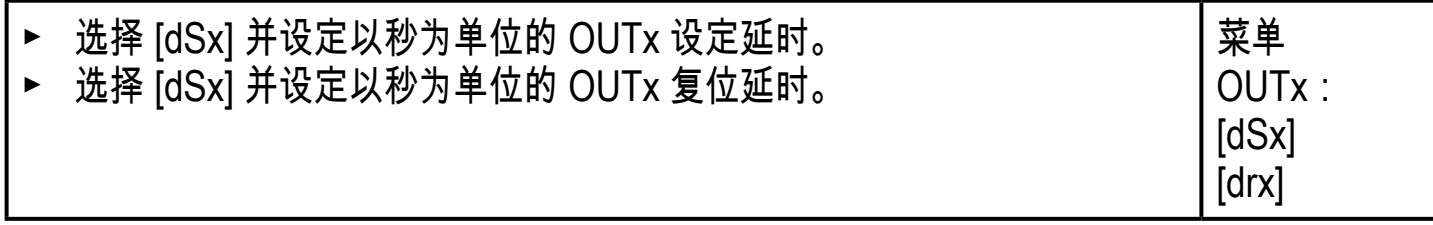

10.6.13 输出功能的错误运行状况

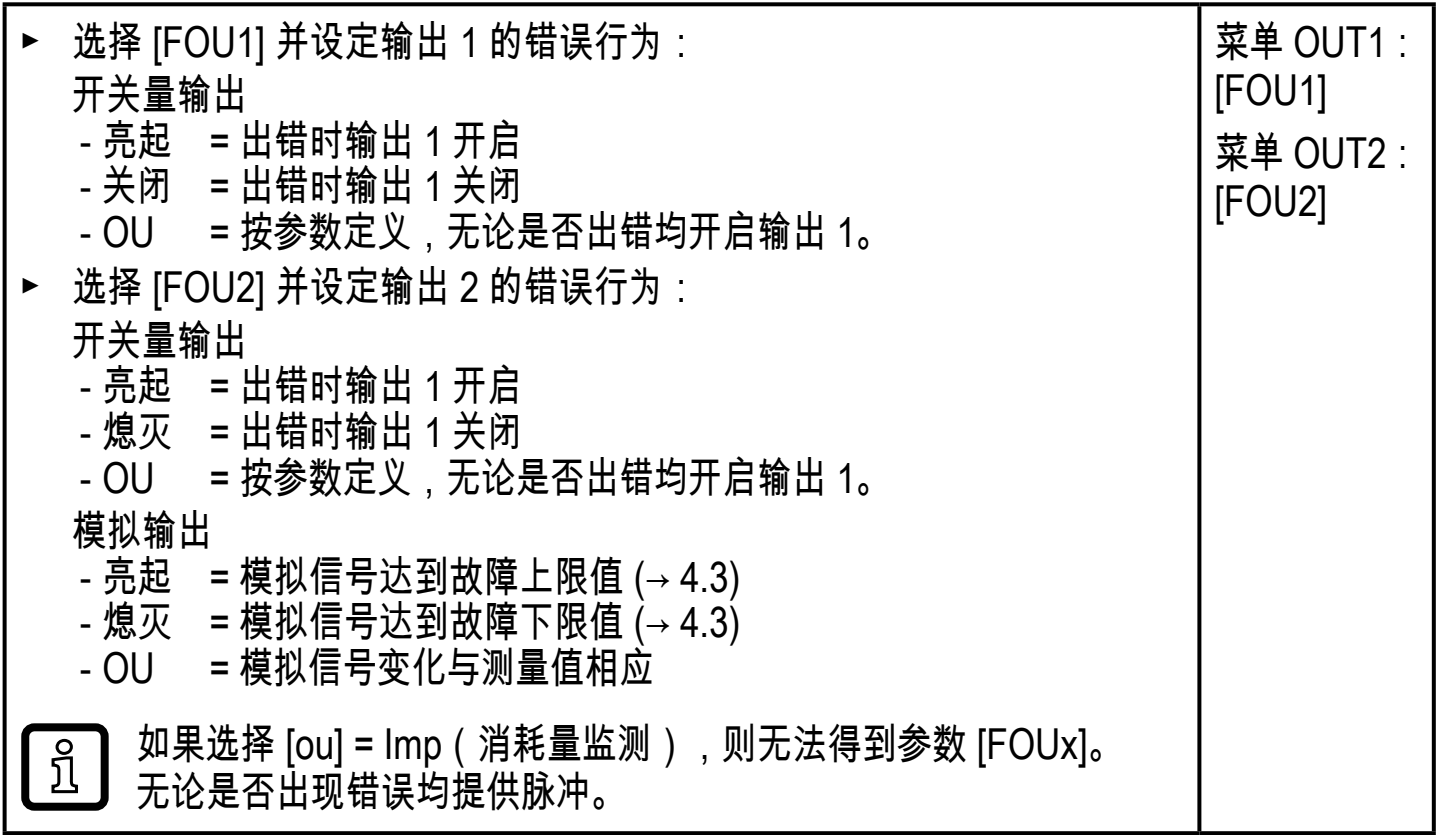

### <span id="page-43-1"></span>10.6.14 恢复出厂设定

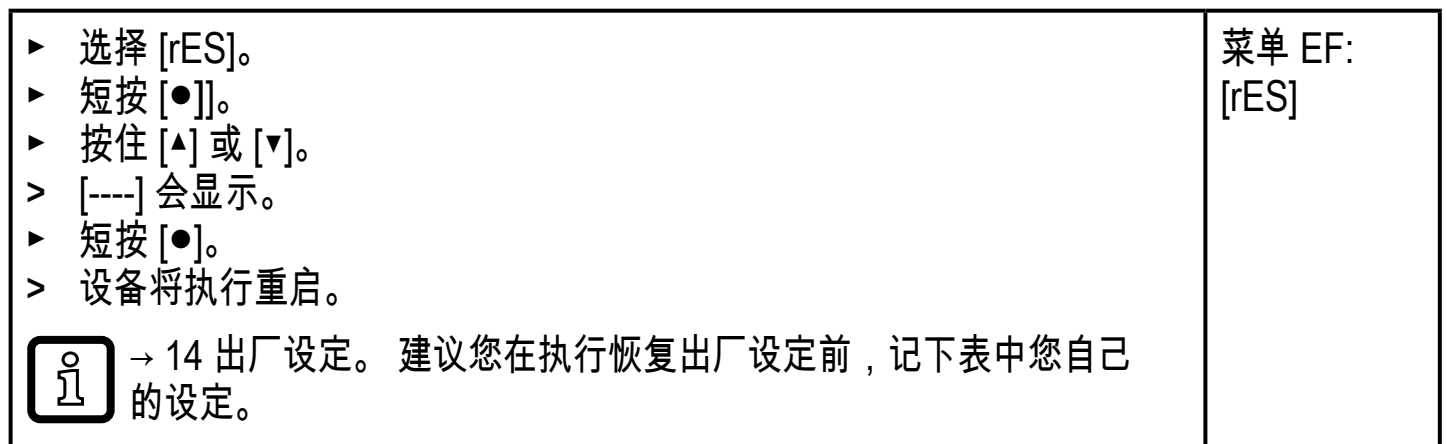

# <span id="page-44-0"></span>10.7 诊断功能

# 10.7.1 读取最小值/最大值

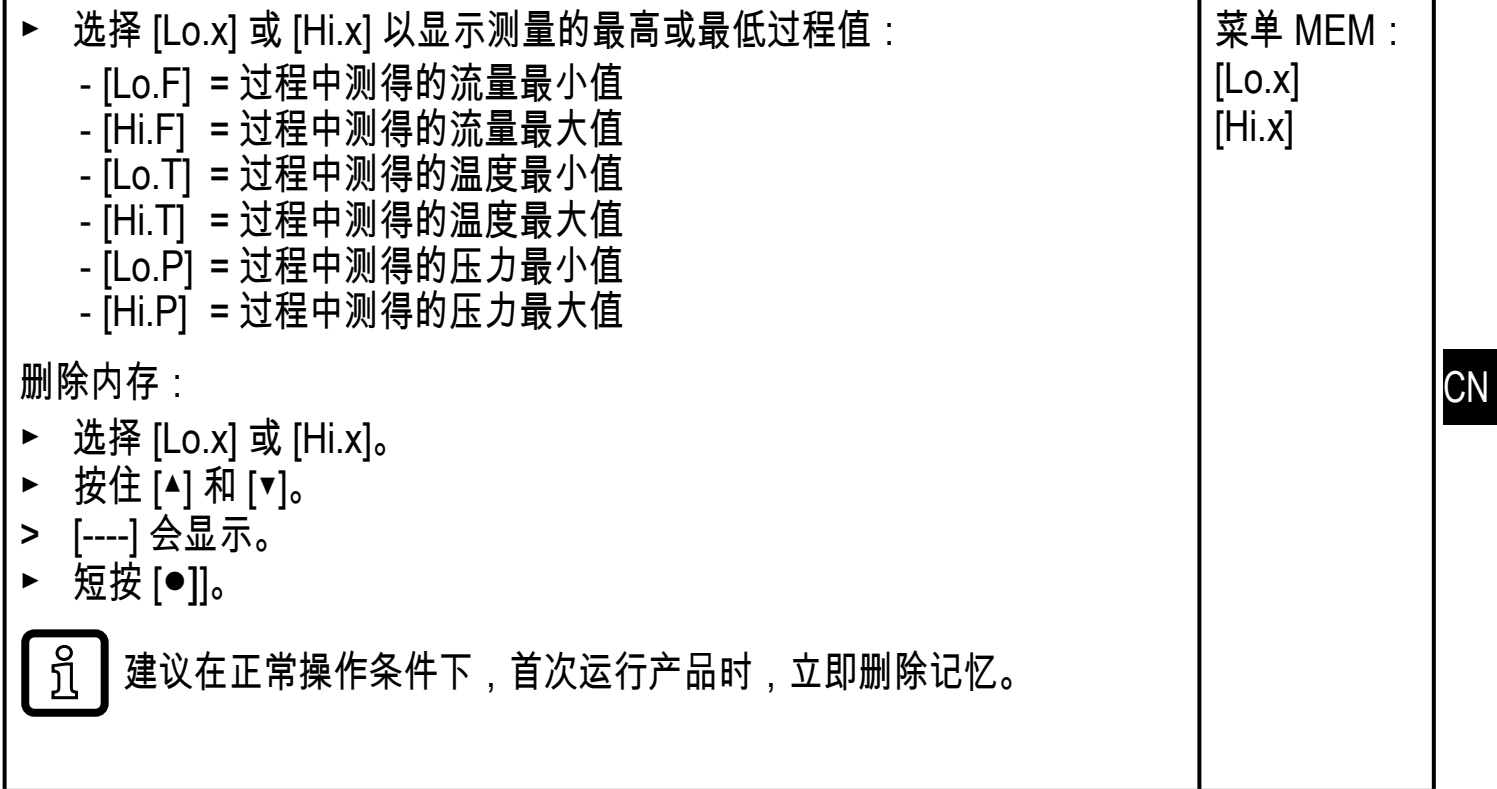

# 10.7.2 模拟

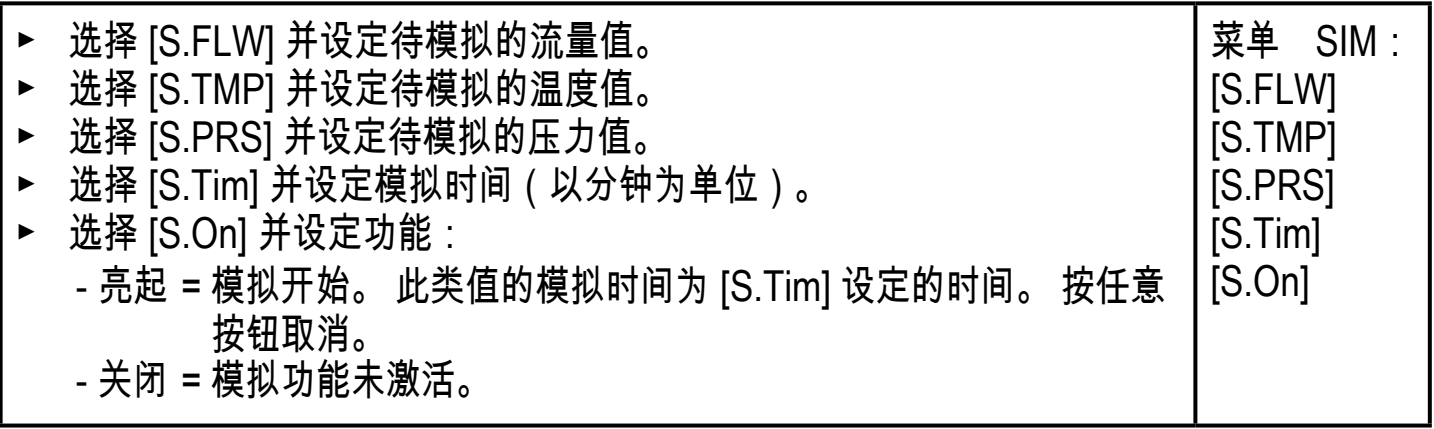

### <span id="page-45-0"></span>11 操作

可以预设要永久显示的过程[值\(→ 10.6.1 标准显示屏\)。](#page-40-1) 可确定流量测量、温度测量 和压力测量的标准测量单位 [\(→ 10.6.2](#page-41-2) 和 [→ 10.6.3](#page-41-3) 及 [→ 10.6.4](#page-41-4))。 除了预设的标准显示屏外,还可通过按 [▲] 或 [▼] 来修改显[示→ 8.1 过程值显示\("](#page-22-1) [运行"\)。](#page-22-1)

### 12 错误校正

ິກິ

产品具有多项自我诊断选项。 可在运行时自动进行自我监测。 即使已关闭显示屏,仍会显示警告和错误状态。 错误显示亦可通过 IO-Link 获得。 根据 NAMUR 建议 NE107 对状态信号分类。

如果多个诊断事件同时发生,仅显示最高优先级结果的诊断消息。

如果一个过程值失效,其他过程值仍然可用。

附加诊断功能可通过 IO-Link 实现→ IODD 接口描述见 www.ifm.com

<span id="page-45-1"></span>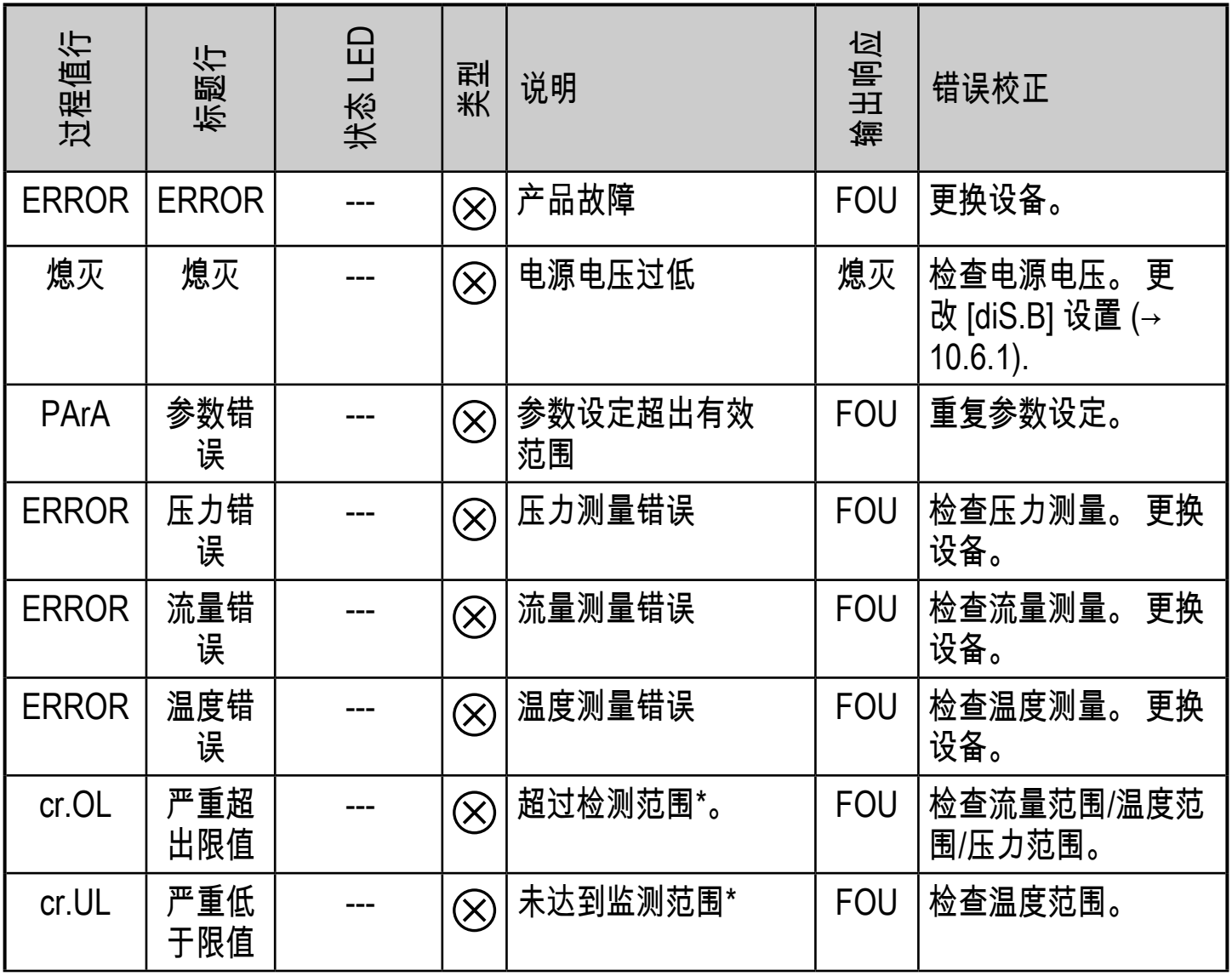

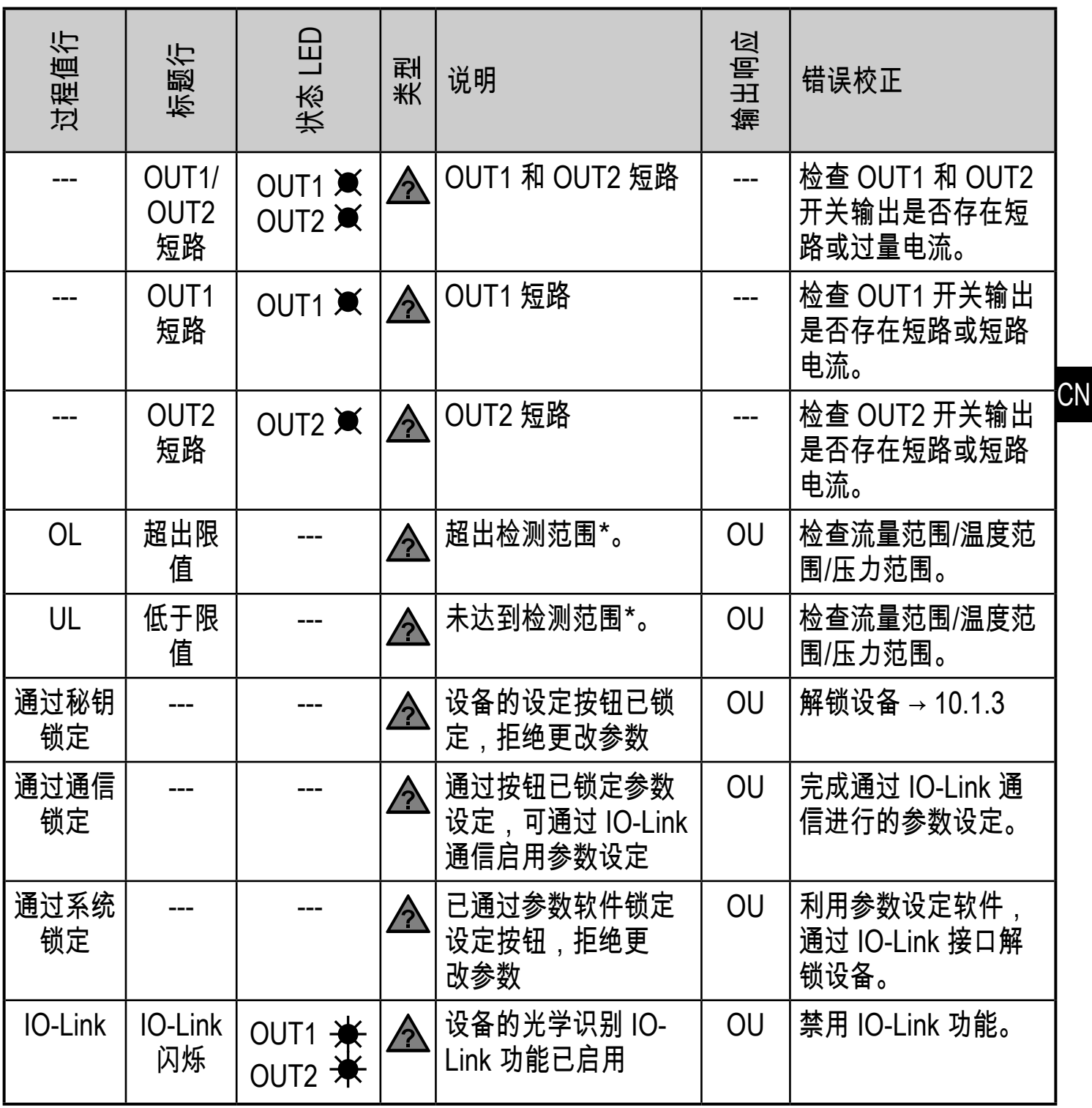

 $\begin{array}{ll} \overline{\text{*} & \text{`}} & \text{`} & \text{`} & \text{`} \ \text{`} & \text{`} & \text{`} & \text{`} & \text{`} \ \text{`} & \text{`} & \text{`} & \text{`} & \text{`} & \text{`} \ \text{`} & \text{`} & \text{`} & \text{`} & \text{`} & \text{`} \ \text{`} & \text{`} & \text{`} & \text{`} & \text{`} & \text{`} \ \text{`} & \text{`} & \text{`} & \text{`} & \text{`} \ \text{`} & \text{`$ 如出现错误, 输出 根据 [FOU1] 和 [FOU2] [\(→ 10.6.13\)](#page-43-1)。

警告

■ LED 闪烁

LED 快速 闪烁

- <span id="page-47-0"></span>13 维护、修理及处理
- 一般来说,无需采取维护措施。
- ► 根据过程要求确定定期校准的周期。建议: 12 个月。
- 仅允许制造商修理装置。
- ► 弃用装置时,应按适用的国家法规以环保的方式处理装置。

## 14 出厂设定

<span id="page-47-1"></span>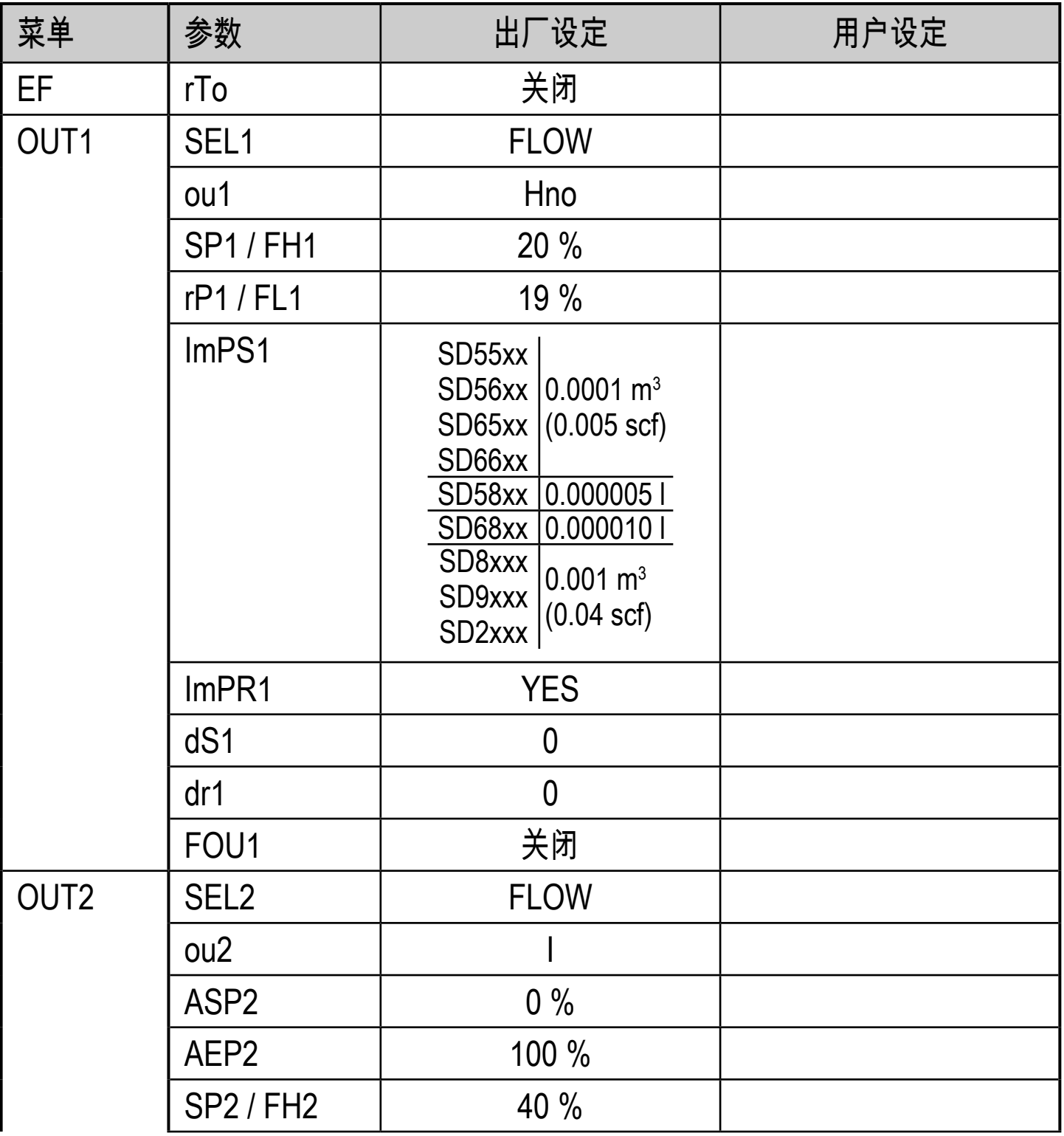

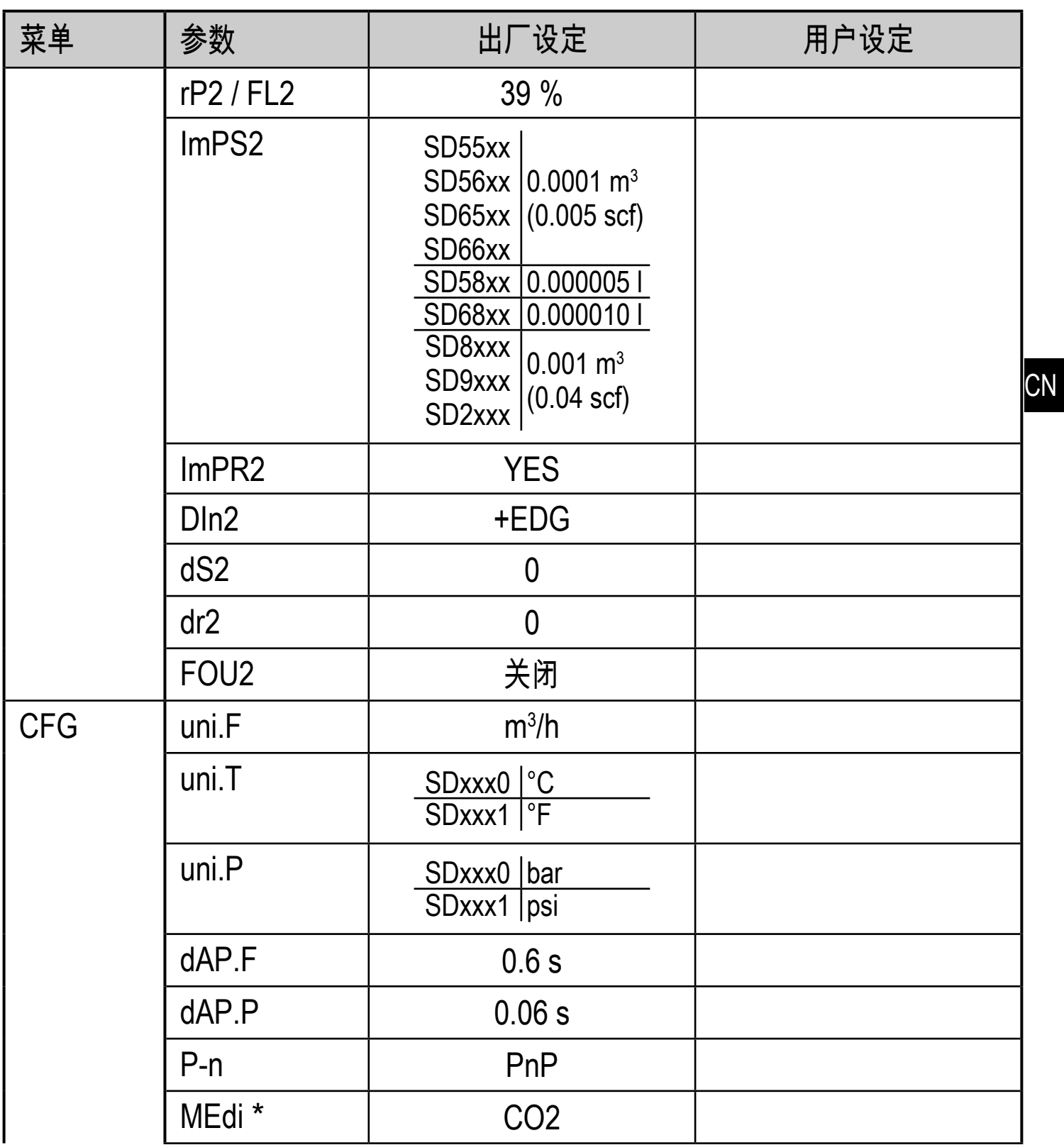

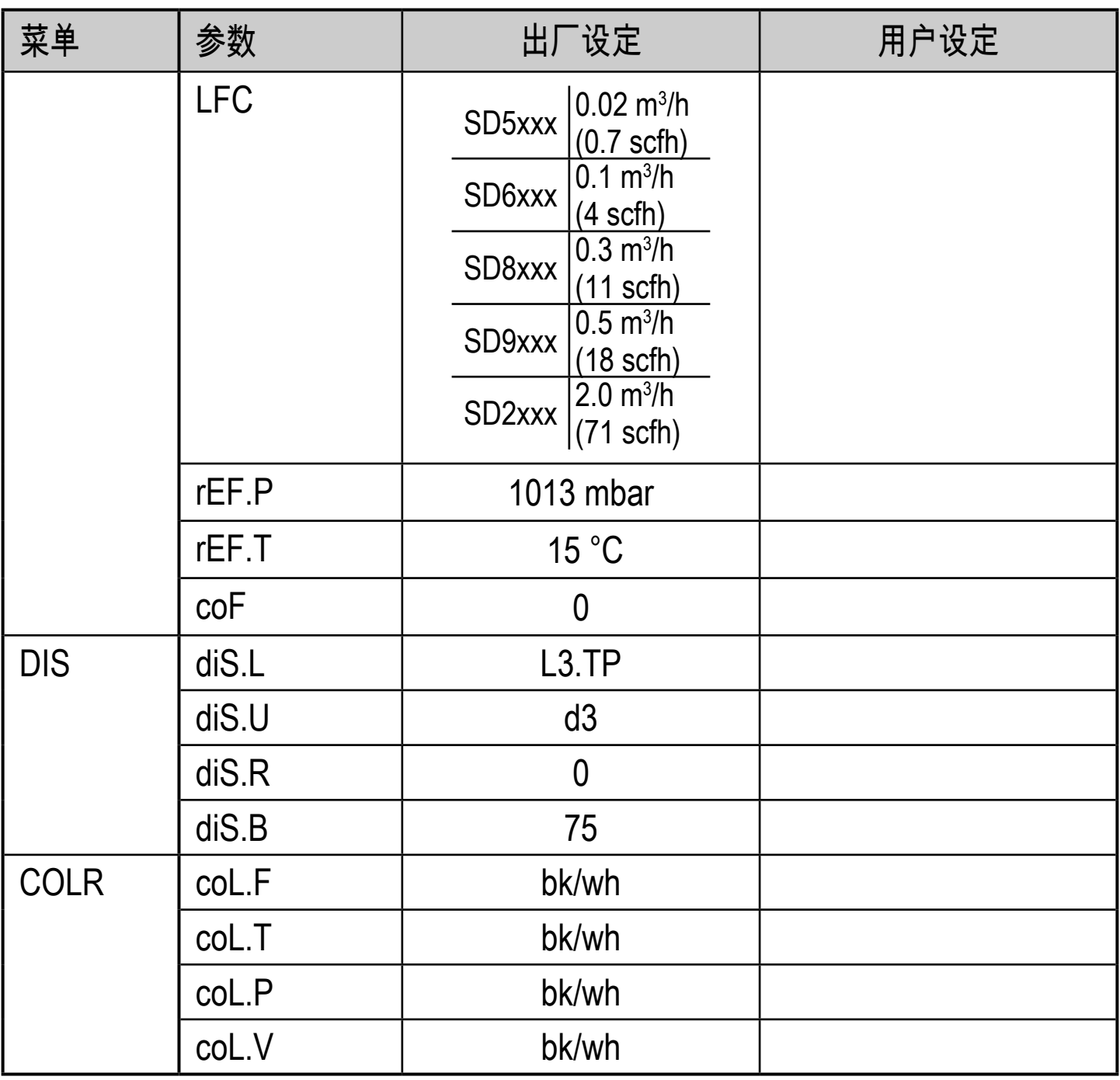

百分比值指测量范围的最终值。

\* 仅针对 SDx6xx